# fouryouandyourcustomers rfstrwet

#### Studienarbeit Herbstsemester 2014

# Enterprise Service Connector

Andreoli Dario (dandreol@hsr.ch) Schiepek Richard (rschiepe@hsr.ch)

Abteilung Informatik

Betreuer Dr. Daniel Keller Projektpartner foryouandyourcustomers AG, Uster

# foryouandyourcustomers

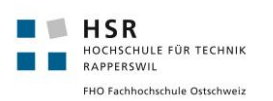

# <span id="page-1-0"></span>Inhalt

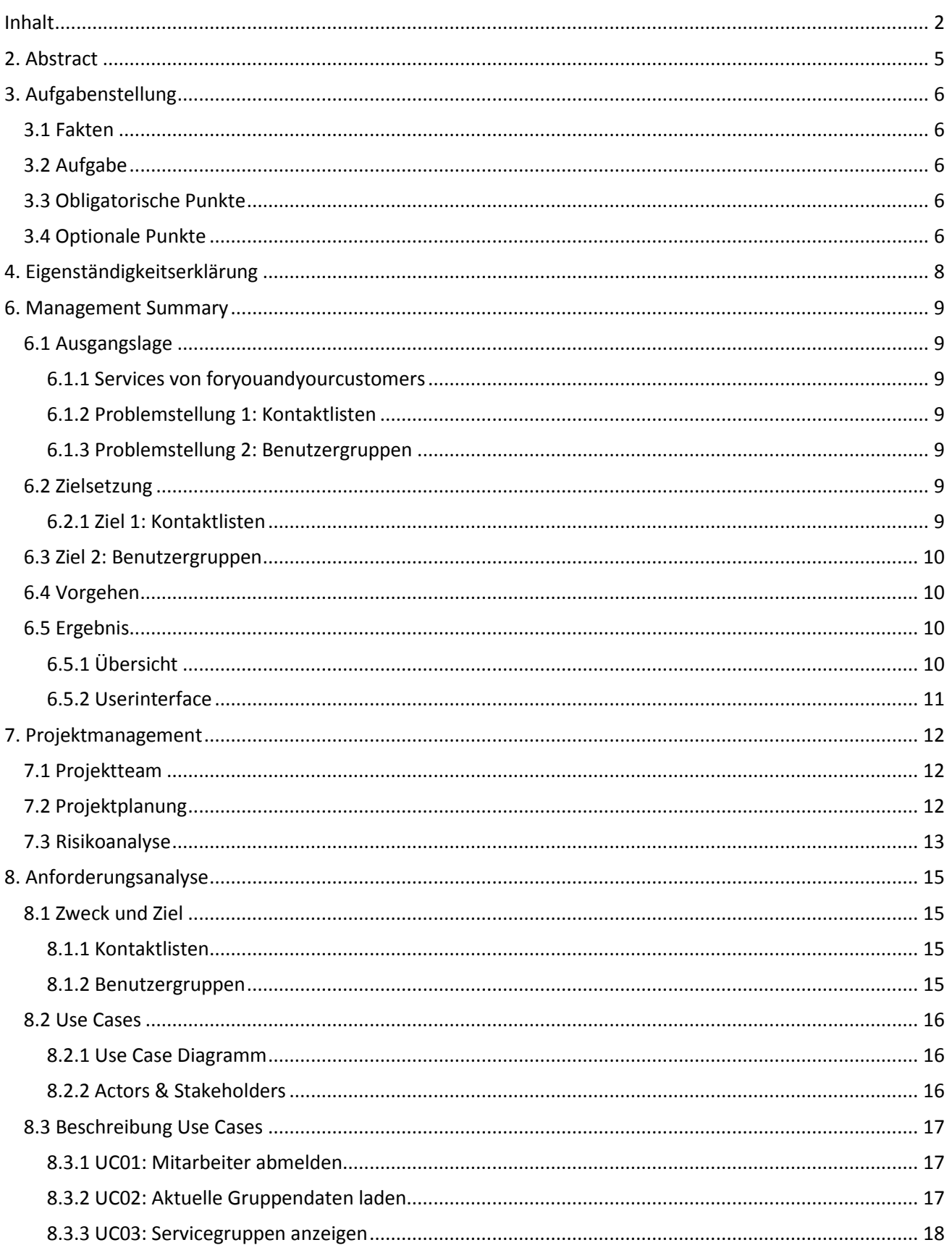

foryouandyourcustomers

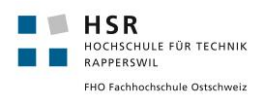

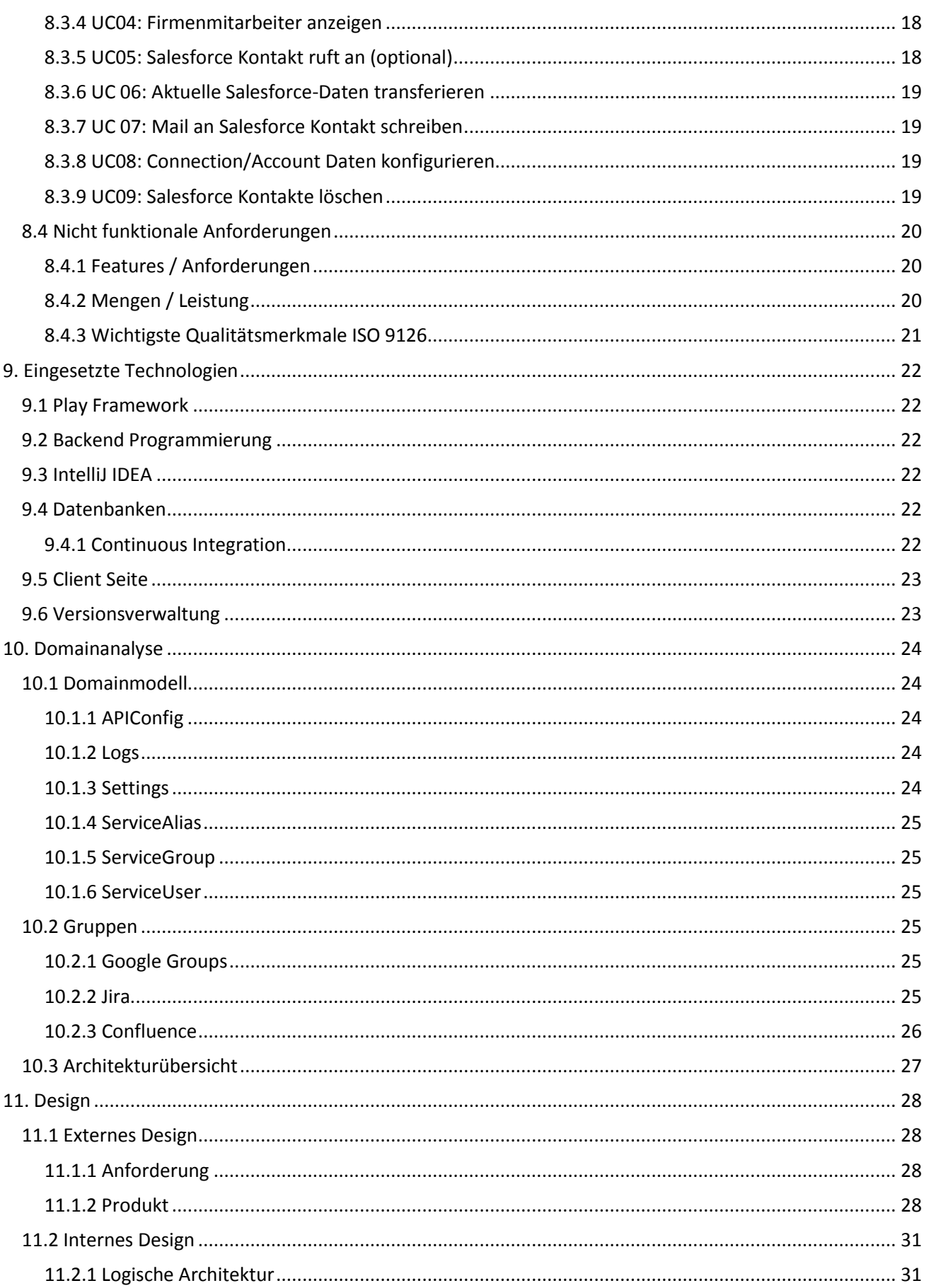

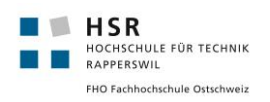

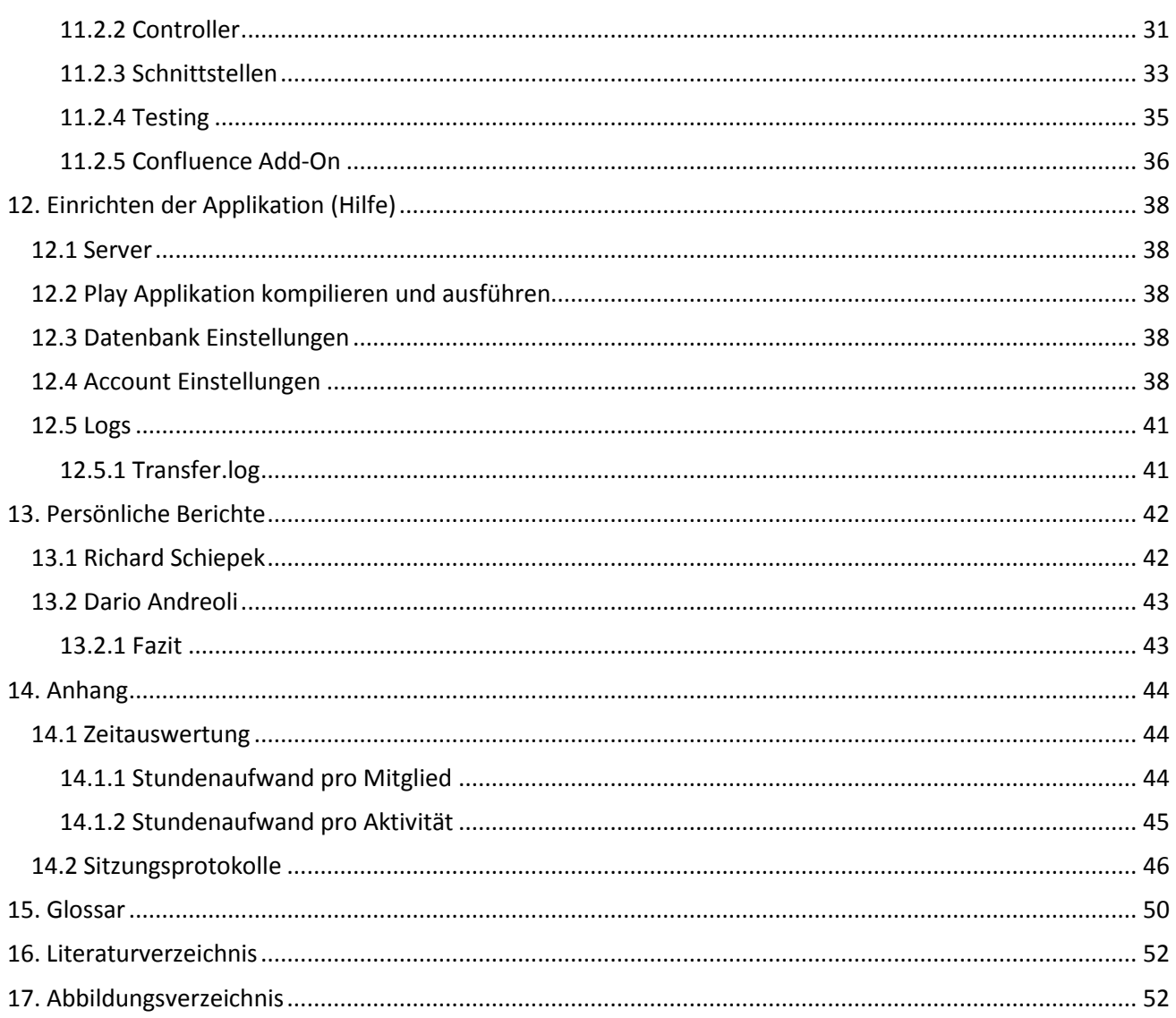

### <span id="page-4-0"></span>2. Abstract

Die Firma foryouandyourcustomers aus Uster benötigt für ihre tägliche Arbeit mit den Cloud-Applikationen Salesforce, Jira, Confluence und Gmail neue Hilfsmittel. Die Studienarbeit ist deshalb in zwei Unterprojekte aufgeteilt.

foryouandyourcustomers pflegt seinen Kunden- und Kontaktdatenstamm mit dem CRM-System Salesforce. Für das Kontaktieren von Kunden und zur Terminplanung werden allerdings Google-Services eingesetzt. Die neu entwickelte Applikation mit dem Namen Enterprise Service Connector sorgt nun dafür, dass Kontakt-Stammdaten aus Salesforce regelmässig zu Google übertragen werden. Salesforce-Daten sind somit in Google-Contacts einsehbar. Dies hat den Vorteil, dass in Zukunft nur noch ein zentraler Kontaktdatenstamm gepflegt werden muss. Ebenfalls sind dann in Gmail alle Kontaktdaten der bekannten Personen von foryouandyourcustomers vorhanden. Dies erleichtert die tägliche Arbeit, indem beim Verfassen eines Mails in Gmail Autocomplete für das Suchen eines Kontakts verwendet werden kann. Zudem können die Kontakte mit einem Smartphone synchronisiert werden. Dies bringt den Vorteil, dass die Mitarbeiter die Kontaktdaten auch unterwegs bei sich haben und bei einem eingehenden Anruf auf einen Blick sehen können, wer den Anruf getätigt hat.

Im zweiten Teil dieser Arbeit geht es darum eine Gesamtübersicht von Usern und Gruppen von den Services Google Groups, Jira und Confluence zu erzeugen. Auf der Benutzeroberfläche ist eine sortierbare und durchsuchbare Tabelle dargestellt. Die Daten sind auf dem Webserver in einer MySQL-Datenbank persistent abgelegt.

Für die Applikation wurde das Play-Framework in Java verwendet, welches auf einem Server läuft, der von foryouandyourcustomers zur Verfügung gestellt wurde. Das GUI ist wie bei einer Webapplikation üblich über einen Webbrowser aufrufbar. Es ist in HTML/jQuery/Scala programmiert. Die Applikation soll später als Add-On für Confluence genutzt werden können und somit wurde das User Interface mit dem CSS von Atlassian User Interfaces (AUI) gestaltet.

Für die Datenabfrage von Google, Confluence und Jira werden deren REST API's verwendet. Die Autorisierung erfolgt mittels OAuth 2.0, OAuth 1.0 sowie HTTP-Header-Auth.

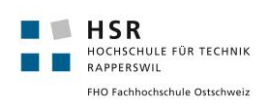

# <span id="page-5-0"></span>3. Aufgabenstellung

#### <span id="page-5-1"></span>3.1 Fakten

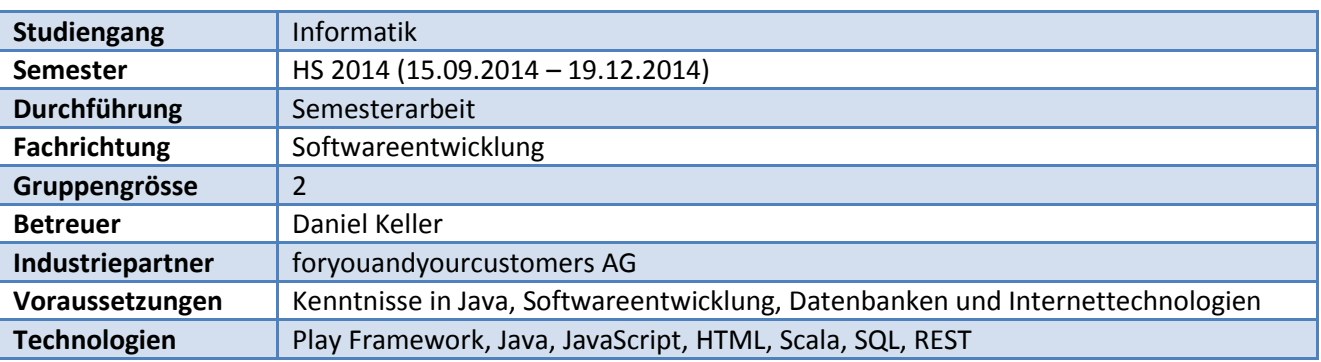

# <span id="page-5-2"></span>3.2 Aufgabe

Die Studienarbeit wird in zwei Probleme/Aufgabenstellungen aufgeteilt.

Um die Kunden zu verwalten greift foryouandyourcustomers auf Salesforce zurück. Dort sind alle Kontakte, Mitarbeiter sowie Kunden gespeichert. Salesforce ist der Kundenstamm der am besten und komplettesten gepflegt wird. Für das Schreiben von Mails und das Planen im Terminkalender werden allerdings Google Services verwendet. Dies führt dazu, dass die Mitarbeiter von foryouandyourcustomers eigene Firmenkontakte in ihrem persönlichen Google-Contacts Verzeichnis führen. Werden z.B. Adressänderungen in einem Google-Contact vorgenommen, bekommt dies kein einziger anderer User mit. Dadurch entsteht leider keine einheitliche Datenbasis. Die Aufgabe ist nun mittels einer Webapplikation die Kontaktdaten von Salesforce nach Google zu transferieren. Dabei sollen möglichst viele Datenfelder aus Salesforce übernommen werden um eine möglichst informative Kontaktliste in Google zu erreichen. Schön wäre, wenn der Transfer in regelmässigen Abständen automatisch auf einem Server durchgeführt würde. Einstellungen wie URL's, Passwörter und Zeitabstände sollen auf einem übersichtlichen Userinterface dargestellt und konfigurierbar sein. Im Idealfall kann die Applikation als Confluence Add-On installiert werden.

Im zweiten Teil der Aufgabe geht es darum, eine Übersicht über die Gruppen und User der Services von foryouandyourcustomers zu erstellen. Im Moment werden die Gruppen mit den dazugehörigen Usern manuell auf einer Liste in Confluence eingetragen. Dies ist sehr aufwendig und mühsam. Die Aufgabe wäre nun, eine Übersichtstabelle zu erstellen die ähnlich aussieht wie die existierende, manuell geführte Tabelle. Die Daten für die Tabelle sollen regelmässig von den Cloud-Services Google Groups, Jira, und Confluence ausgelesen werden.

Die Applikation sollte mit dem Play-Framework realisiert werden. Die Gestaltung des Userinterfaces, sowie die Wahl welche Datenbanktechnologie verwendet wird ist offen.

### <span id="page-5-3"></span>3.3 Obligatorische Punkte

- Transfer der Kontaktdaten aus Salesforce zu Google
- Autocomplete soll für die Salesforce Kontakte in Gmail genutzt werden können
- Darstellung der Gruppen und User von Jira, Confluence und Google Groups
- Applikation sollte zumindest auf einem HSR-Server laufen

### <span id="page-5-4"></span>3.4 Optionale Punkte

Automatisierte Jobs (Cron) auf Applikation konfigurierbar

# foryouandyourcustomers

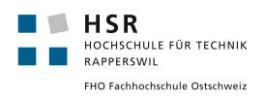

- Applikation auf einem Server von foryouandyourcustomers deployen
- Wenn jemand auf dem Smartphone anruft, sollen die Kontaktdaten sichtbar sein

Rapperswil, 24. September 2014

D. C.Co.

Dr. Daniel Keller Hochschule für Technik Rapperswil

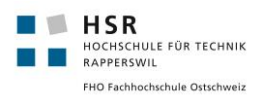

# <span id="page-7-0"></span>4. Eigenständigkeitserklärung

Wir erklären hiermit,

- dass wir die vorliegende Arbeit selber und ohne fremde Hilfe durchgeführt habe, ausser derjenigen, welche explizit in der Aufgabenstellung erwähnt ist oder mit dem Betreuer schriftlich vereinbart wurde,
- dass wir sämtliche verwendeten Quellen erwähnt und gemäss gängigen wissenschaftlichen Zitierregeln korrekt angegeben haben.
- dass wir keine durch Copyright geschützten Materialien (z.B. Bilder) in dieser Arbeit in unerlaubter Weise genutzt haben.

Rapperswil, 14. Dezember 2014

Richard Schiepek Dario Andreoli

D. Mwli

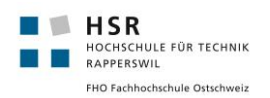

### <span id="page-8-0"></span>6. Management Summary

#### <span id="page-8-1"></span>6.1 Ausgangslage

#### <span id="page-8-2"></span>6.1.1 Services von foryouandyourcustomers

Die Firma foryouandyourcustomers AG verwendet folgende Services, die für dieses Projekt relevant sind.

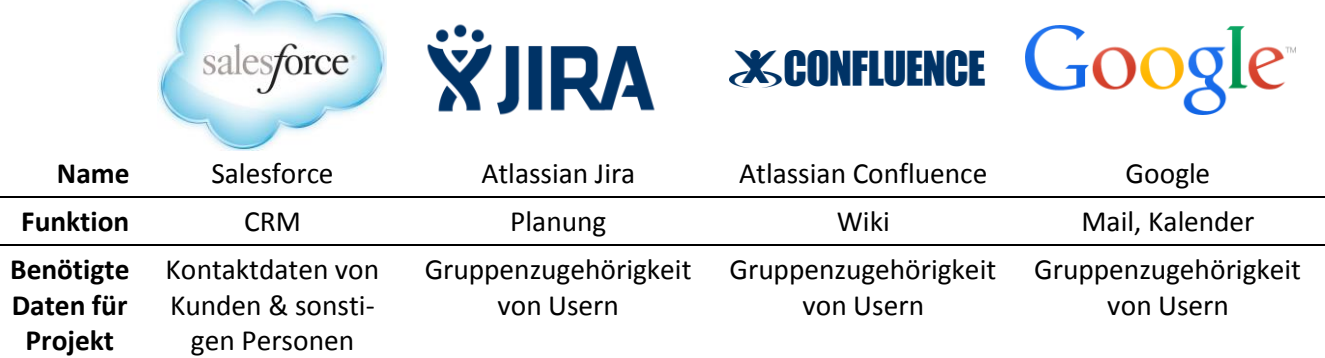

### <span id="page-8-3"></span>6.1.2 Problemstellung 1: Kontaktlisten

Um die Kontakte von foryouandyourcustomers zu verwalten wird auf Salesforce zurückgegriffen. Dort sind Kontakte aller Art wie Mitarbeiter sowie Kunden gespeichert. Salesforce bildet den Kundenstamm, der am besten und komplettesten gepflegt wird. Für das Schreiben von Mails und das Planen im Terminkalender werden allerdings Google Services verwendet. Dies führt dazu, dass die Mitarbeiter von foryouandyourcustomers eigene Kontaktlisten in ihren persönlichen Google-Contacts führen. Werden z.B. Adressänderungen in einem Google-Contact vorgenommen, bekommt dies kein anderer Mitarbeiter mit. Dadurch entsteht leider keine einheitliche und für jeden aktuelle Datenbasis.

Ausserdem sind die Kontaktlisten in Google unvollständig. Falls man eine Mail an einen neuen Kunden senden möchte, der schon im Salesforce erfasst ist, muss die Mail-Adresse erst nachgeschlagen werden.

#### <span id="page-8-4"></span>6.1.3 Problemstellung 2: Benutzergruppen

In den Services Confluence, Jira und Google sind für das Verwalten von Berechtigungen Gruppen mit Benutzern erstellt worden. Diese sind nach Projekt oder sonstigen Arbeitsfeldern zugeteilt.

Um die Übersicht nicht zu verlieren, welcher User, in welchem Service und in welcher Gruppe ist, wurde eine Tabelle erstellt, welche manuell gepflegt werden muss. Diese Tabelle ist somit leider nicht immer aktuell und sehr aufwendig nachzuführen. Diese Tabelle wird ebenfalls benötigt, um Benutzer, welche die Firma verlassen, korrekt aus den jeweiligen Gruppen zu entfernen.

## <span id="page-8-5"></span>6.2 Zielsetzung

#### <span id="page-8-6"></span>6.2.1 Ziel 1: Kontaktlisten

Ziel ist nun, mittels einer Webapplikation die Kontaktdaten von Salesforce nach Google zu transferieren. Dabei sollen möglichst viele Datenfelder aus Salesforce übernommen werden, um eine möglichst informative Kontaktliste in Google zu erreichen. Die Transfers sollen in regelmässigen Abständen automatisch auf einem Server ablaufen. Die Kontakte sollen nur von Salesforce nach Google gepushed und nicht in beide Richtungen synchronisiert werden. Einstellungen wie URL's, Passwörter und Zeitabstände sollen auf einem übersichtlichen Userinterface dargestellt und konfigurierbar sein.

### <span id="page-9-0"></span>6.3 Ziel 2: Benutzergruppen

Um die Benutzergruppen nicht manuell nachführen zu müssen, ist es notwendig, die Daten direkt aus den Services zu holen. Schlussendlich sollte eine sortierbare und durchsuchbare Tabelle vorhanden sein, die ein ähnliches Layout wie die manuell gepflegte Tabelle aufweist. Regelmässig soll die Applikation die Daten aus den Services ziehen und darstellen. Auch ein manueller Datenimport sollte möglich sein. Aus Gründen der Performance ist es ausreichend, wenn die Daten tagesaktuell dargestellt werden.

# <span id="page-9-1"></span>6.4 Vorgehen

- Zuerst mussten wir uns in das Play Framework einarbeiten. Hier galt es Tutorials sowie Literatur durchzuarbeiten.
- Als zweiter Schritt wurden diverse Requirements und Features für die Applikation grob definiert. Dies bedeutet, mit welcher Reihenfolge welche Features implementiert werden sollen. Ausserdem welche Teile obligatorisch und welche optional sind. Die Requirements wurden allerdings während des Projekts mit neuen Wünschen und Features ergänzt.
- Für die Authentifizierung mit Google und Salesforce durften wir uns mit der OAuth 2.0 Authentifizierung vertraut machen. Dazu war massive Einarbeitung nötig sowie die Benutzung neuer Programmierschnittstellen (APIs). Danach konnte der Kontakttransfer von Salesforce zu Google implementiert und getestet werden.
- In der zweiten Phase des Projekts setzten wir uns mit dem Importieren der Benutzergruppen auseinander.
- Die Authentifizierung von Confluence erfolgte mit HTTP-Auth und von Jira mit OAuth 1.0. Hier war ebenfalls wieder eine kurze Einarbeitung nötig. Gerne hätten wir auch für diese Services auf OAuth 2.0 zurückgegriffen. Leider war diese Schnittstelle aber (noch) nicht vorhanden.
- Um die Daten der Gruppen und Benutzer persistent abzulegen, wurde eine MySQL Datenbank auf dem Amazon-Server von foryouandyourcustomers eingerichtet.

# <span id="page-9-2"></span>6.5 Ergebnis

### <span id="page-9-3"></span>6.5.1 Übersicht

Als Schlussergebnis haben wir eine Play-Applikation die auf einem gemieteten Amazon-Server läuft. Die Applikation ist im Browser aufrufbar und kann in Zukunft als Confluence Add-On verwendet werden. So ist es möglich, als Mitarbeiter von foryouandyourcustomers direkt mittels einem aktuellen Browser auf die Benutzeroberfläche zuzugreifen.

foryouandyourcustomers

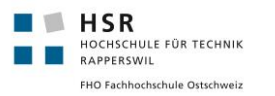

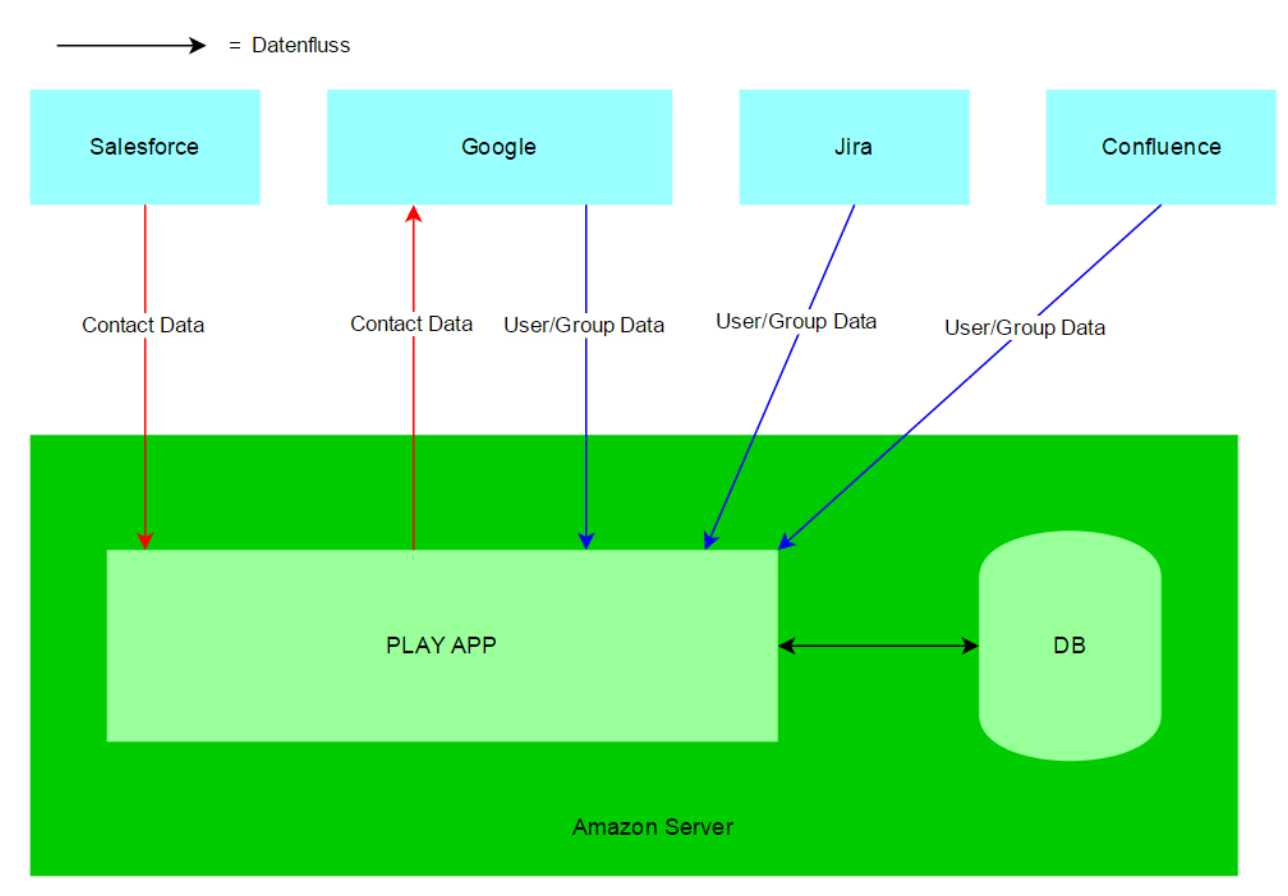

**Abbildung 1:** Systemübersicht

#### <span id="page-10-0"></span>6.5.2 Userinterface

Ein kompaktes und übersichtlies Web User Interface wird im Confluence Style bereitgestellt. Auf der linken Seite befindet sich die Navigation mit den verschiedenen Menü-Punkten. Es können Tabellen angezeigt werden in denen Informationen zu den Gruppen und Usern zu finden sind. Ausserdem können manuelle Datentransfers angestossen werden sowie Einstellungen vorgenommen und Logs ausgelesen werden. Mehr Details und Screenshots der Oberfläche sind im technischen Bericht zu finden.

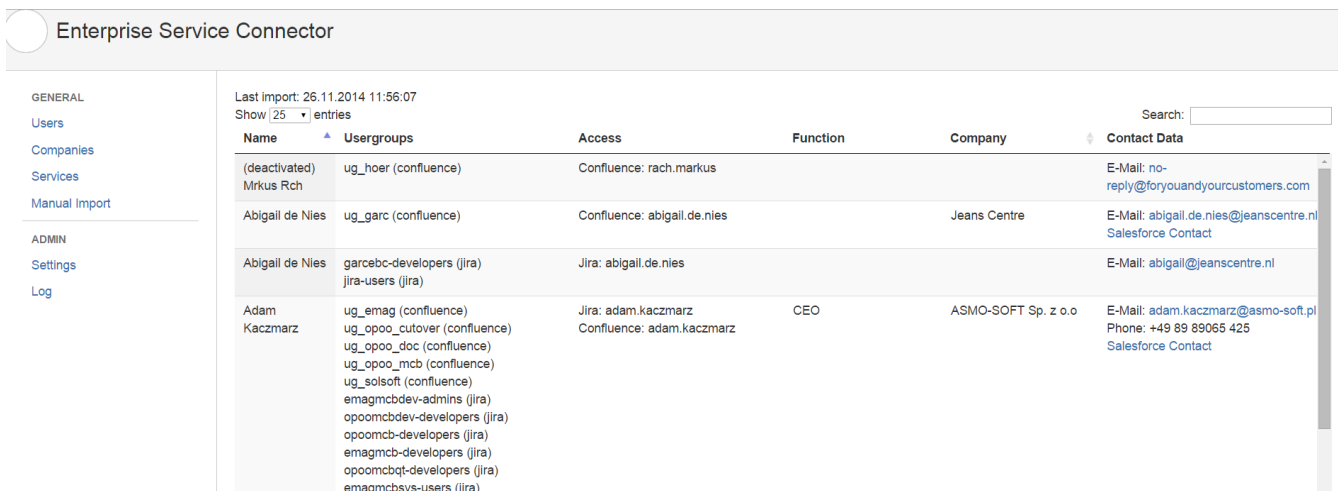

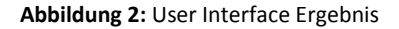

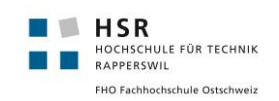

# <span id="page-11-0"></span>7. Projektmanagement

### <span id="page-11-1"></span>7.1 Projektteam

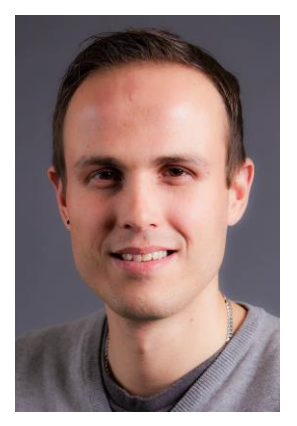

#### **Richard Schiepek**

*25. März 1987* Skills

- Java
- Internet Technologien
- Software-Engineering

#### Background

- Informatik Student 5. Semester
- Lehre: Konstrukteur

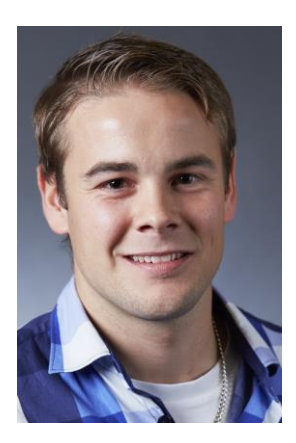

#### **Dario Andreoli**

*8. Januar 1990*

- Skills - Java
	- Internet Technologien
	- Software Engineering
- Background
	- Informatik Student 5. Semester
	- easySYS AG
	- Lehre: Informatiker

# <span id="page-11-2"></span>7.2 Projektplanung

Wir haben uns für die RUP-Projektmanagementmethode entschieden. Da unsere Studienarbeit allerdings zwei Unterprojekte enthält, werden die verschiedenen Iterationen jeweils für beide Unterprojekte durchlaufen. Da der Umfang des zweiten Unterprojektes nicht von Beginn weg klar war, haben wir uns dazu entschieden, in den verschiedenen Iterationen jede zweite Woche ein Planungsmeeting durchzuführen (ähnlich wie Scrum), damit wir möglichst agil agieren können.

Folgende Grobplanung hat sich daraus ergeben:

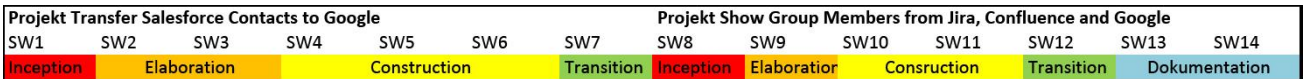

**Abbildung 3:** Projektplanung

### <span id="page-12-0"></span>7.3 Risikoanalyse

Um von Beginn weg mögliche Risiken einzuschätzen und wenn möglich diesen vorzubeugen, haben wir eine Risikoanalyse durchgeführt. Dadurch ist folgende Tabelle entstanden, welche den Stand der Risiken zu Beginn des Projektes mit dem gewichteten Schaden (Spalte "S") darstellt. (Spalte E = Vorbeugung erfolgreich

 $\blacktriangledown$  / Vorbeugung nicht erfolgreich  $\blacktriangledown$ )

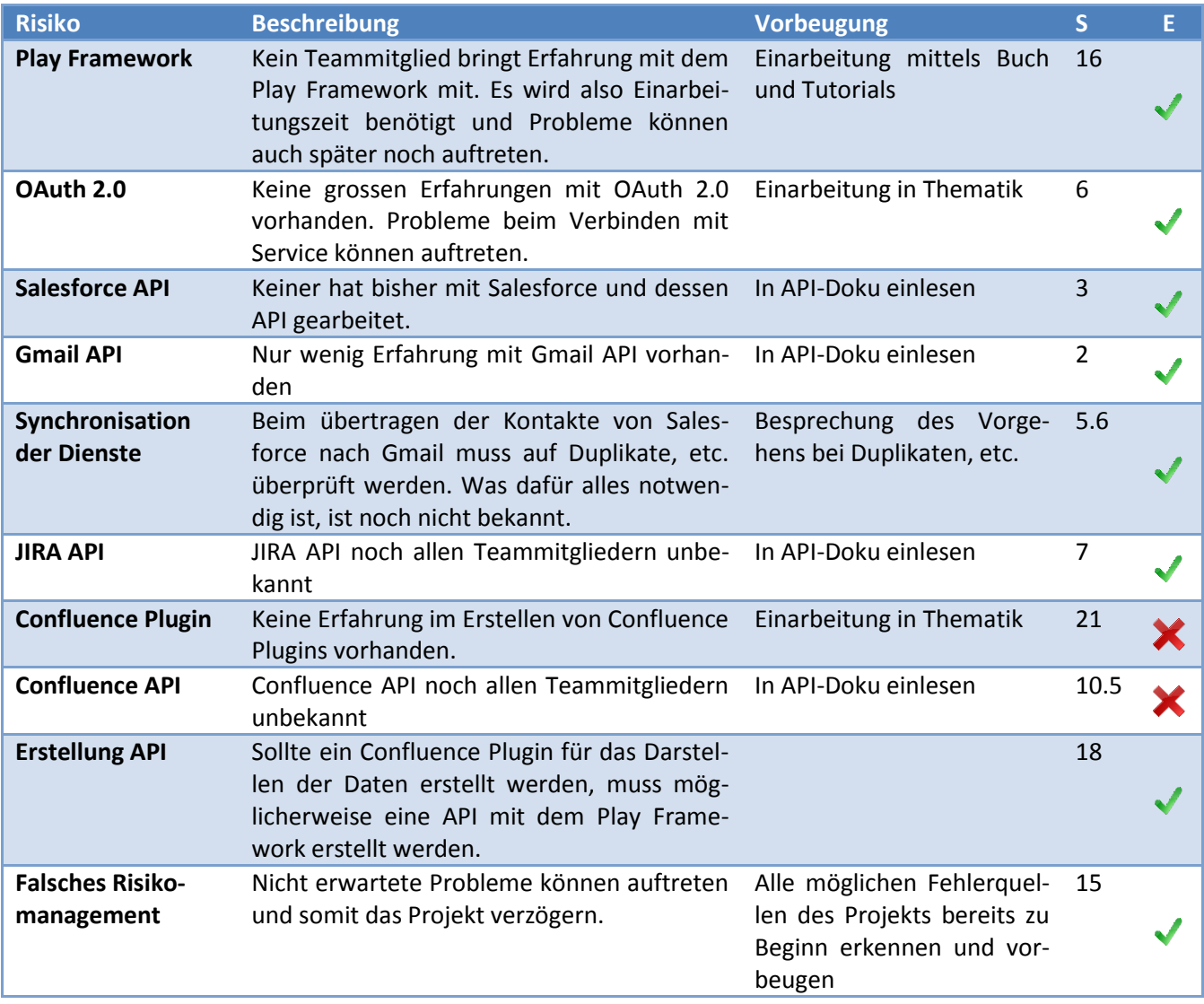

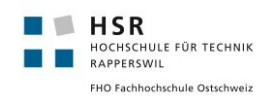

#### Folgendes Risiko-Matrix-Diagramm ergibt sich aus den oben genannten Risiken:

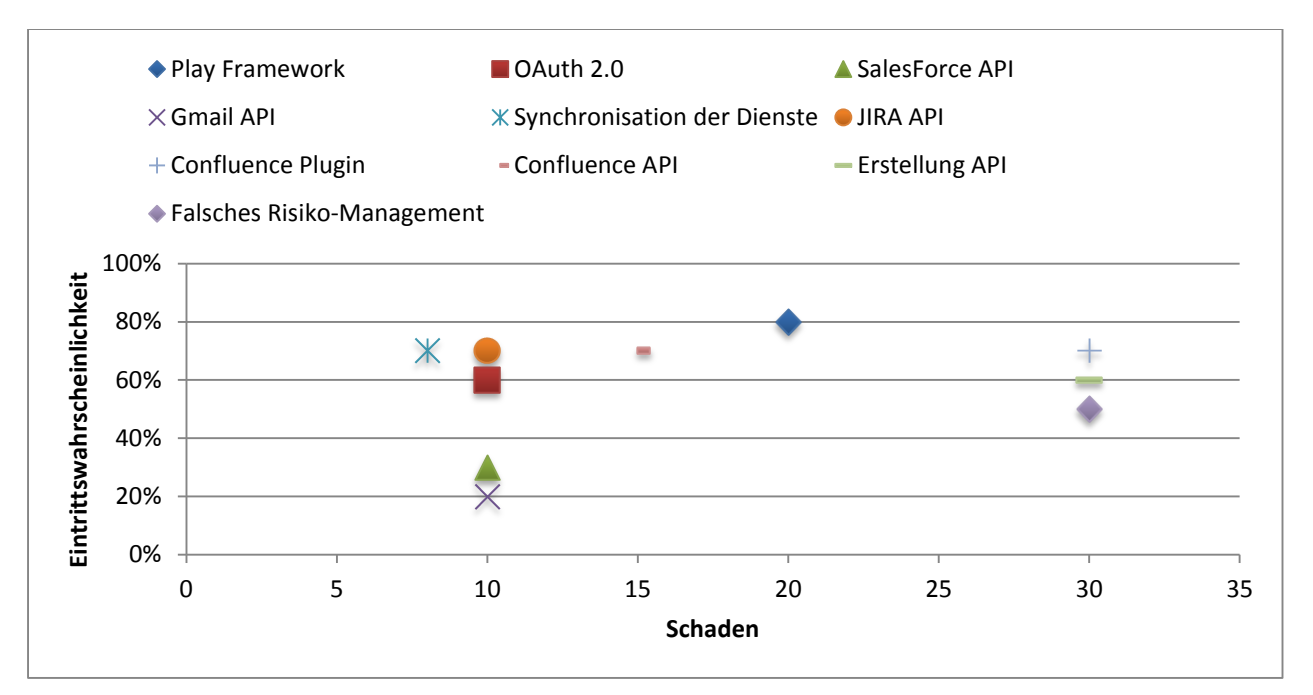

**Abbildung 4:** Risiko-Matrix

# <span id="page-14-0"></span>8. Anforderungsanalyse

### <span id="page-14-1"></span>8.1 Zweck und Ziel

Einerseits ist es das Ziel von foryouandyourcustomers, dass ihre Stammdaten von Salesforce in Google sichtbar sind und andererseits brauchen sie eine Übersicht über User und Gruppen ihrer eingesetzten Services Jira, Confluence und Google Groups. Die Software Enterprise Service Connector sollte diese Funktionalitäten bieten und somit den Arbeitsalltag der Mitarbeiter von foryouandyourcustomers wesentlich erleichtern.

#### <span id="page-14-2"></span>8.1.1 Kontaktlisten

Ein Teilziel der Software ist es Informationen zu Kontaktdaten aus Salesforce auf Google zugänglich zu machen. Mit diesem Feature bezweckt man, dass die User den kompletten Kundenstamm auf Gmail zur Verfügung haben. Beim Schreiben einer Mail kann somit Autocomplete verwendet werden. Ruft ein Kunde an, welcher nicht im lokalen Telefonbuch auf dem Smartphone gespeichert ist, soll der Name trotzdem angezeigt werden. Dies kann erreicht werden, indem die Kontakte auf dem Smartphone mit Google synchronisiert werden.

Mit der Software sollen in regelmässigen Abständen die Stammdaten von Salesforce nach Google übertragen werden. Auf einer übersichtlichen Benutzeroberfläche kann man den Datentransfer auch manuell anstossen. Auf der Oberfläche sollten die Zugangsdaten zu den Services Salesforce und Google konfigurierbar sein.

#### <span id="page-14-3"></span>8.1.2 Benutzergruppen

Das zweite Teilziel der Software ist es eine Übersicht über Benutzer und Gruppen diverser Services zu bieten. Namentlich sind dies Jira, Confluence und Google. Bei foryouandyourcustomers werden Benutzer dieser Services in Gruppen eingeteilt um Berechtigungen darin einfacher verwalten zu können. Diese Gruppen können je nach Aufgabenbereich oder Projektzuteilung erstellt worden sein. Um die Übersicht nicht zu verlieren, wurden bei foryouandyourcustomers Übersichtstabellen mit den verschiedenen Usern und Gruppen manuell erstellt und nachgeführt (siehe Bild).

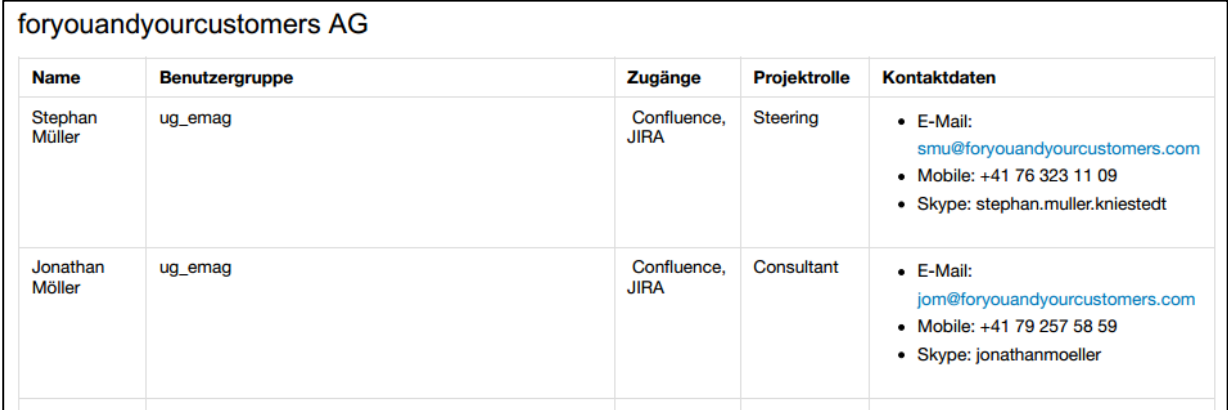

**Abbildung 5:** Manuell geführt Benutzerübersicht vor ESC

Mit der Software soll in regelmässigen Abständen die Daten von Jira, Confluence und Google Groups in die Datenbank der Applikation eingespeist werden. Auf der Benutzeroberfläche soll man die aktuellen Gruppendaten übersichtlich dargestellt bekommen. Die Darstellung sollte der bestehenden Liste (siehe Bild oben) ähnlich sein. Diese Übersicht bezweckt eine Zeitersparnis, da die Tabellen nicht mehr manuell nachgeführt werden müssen. Ausserdem sieht der Administrator auf einen Blick, welcher Benutzer, mit welchem Username, bei welchem Service angemeldet ist.

Bei Datenänderungen (Firmenaustritt, Firmenwechsel usw.) kann mit dieser Liste schneller die Gruppenzugehörigkeiten evaluiert und Details ausgelesen werden.

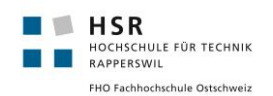

### <span id="page-15-0"></span>8.2 Use Cases

#### <span id="page-15-1"></span>8.2.1 Use Case Diagramm

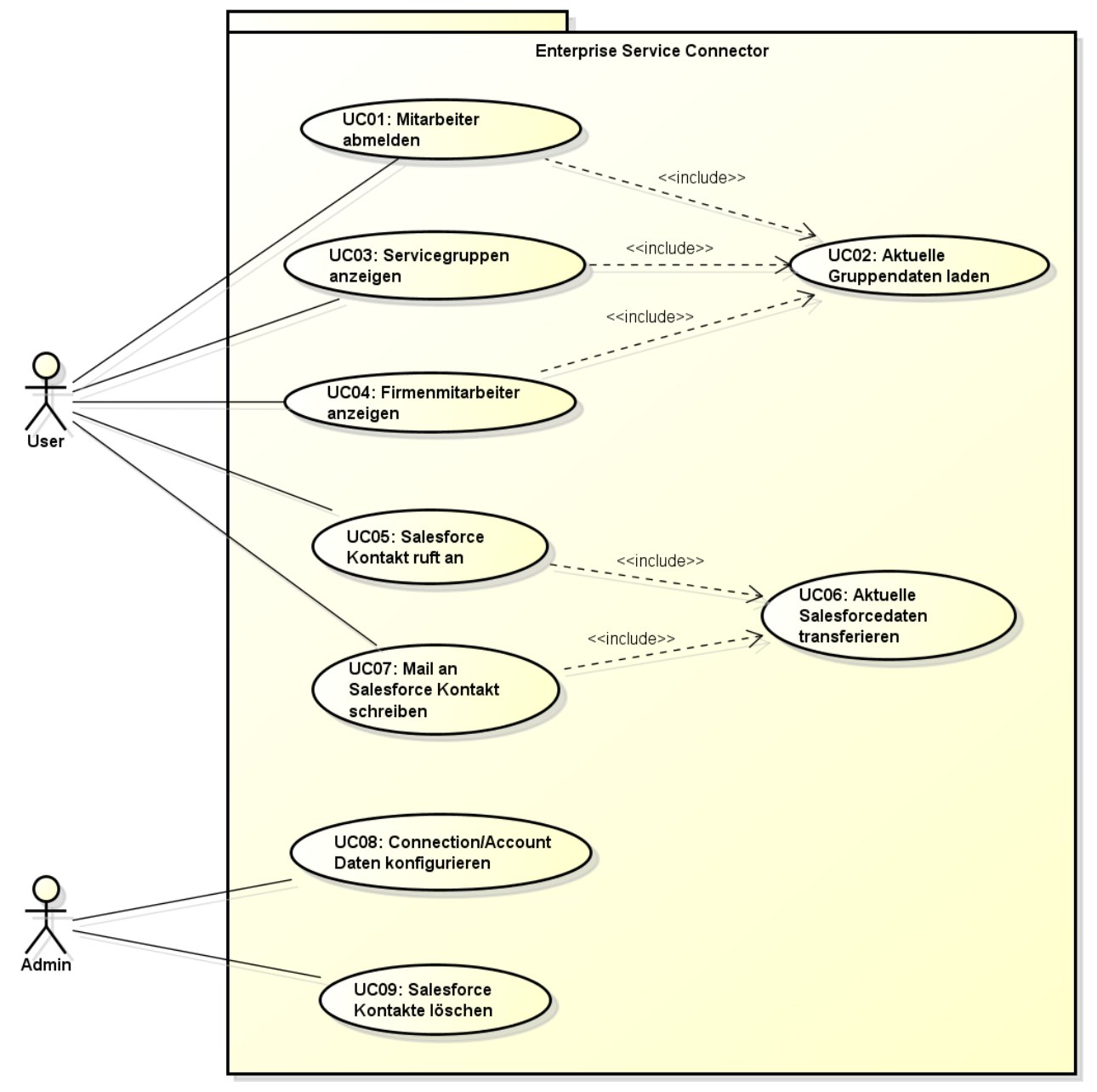

powered by Astahes

**Abbildung 6:** Use Case Diagramm

#### <span id="page-15-2"></span>8.2.2 Actors & Stakeholders

#### 8.2.2.1 User

Der User will Informationen über Gruppen, Benutzer sowie Services anzeigen können. Als User zählen Mitarbeiter von foryouandyourcustomers, welche keine Systemadministratoren sind. Jeder User kann über seinen Confluence Login auf die Applikation zugreifen. So kann er jederzeit den aktuellen Stand der Gruppen für ein Projekt auslesen, für welches er tätig oder verantwortlich ist.

Dazu ist es als User möglich, den Salesforce-Google Transfer anzustossen sowie die Daten für die Gruppentabellen neu zu importieren. Dies ist notwendig, falls ein Mitarbeiter auf topaktuelle Daten zugreifen möchte.

Ein User hat aber keinen Zugriff auf den Admin Bereich. Dies bedeutet, er kann die Settings nicht verändern (Accounts und Cronjobs) und hat auch keinen Zugriff auf die Log-Einträge.

#### 8.2.2.2 Administrator

Als Administrator hat man grundlegend die gleichen Zugriffsmöglichkeiten und Absichten wie ein User. Zusätzlich kann der Administrator auf die Einstellungen und Logs zugreifen.

Der Administrator ist für die korrekte Konfiguration der Accounts (Zugangsdaten), sowie die Einstellungen der Connection URL's zuständig. Ausserdem kann der Administrator die Zeiten der automatisierten Datenübertragungen konfigurieren. Für die Überwachung der Applikation stehen Log-Tabellen zur Verfügung.

### <span id="page-16-0"></span>8.3 Beschreibung Use Cases

#### <span id="page-16-1"></span>8.3.1 UC01: Mitarbeiter abmelden

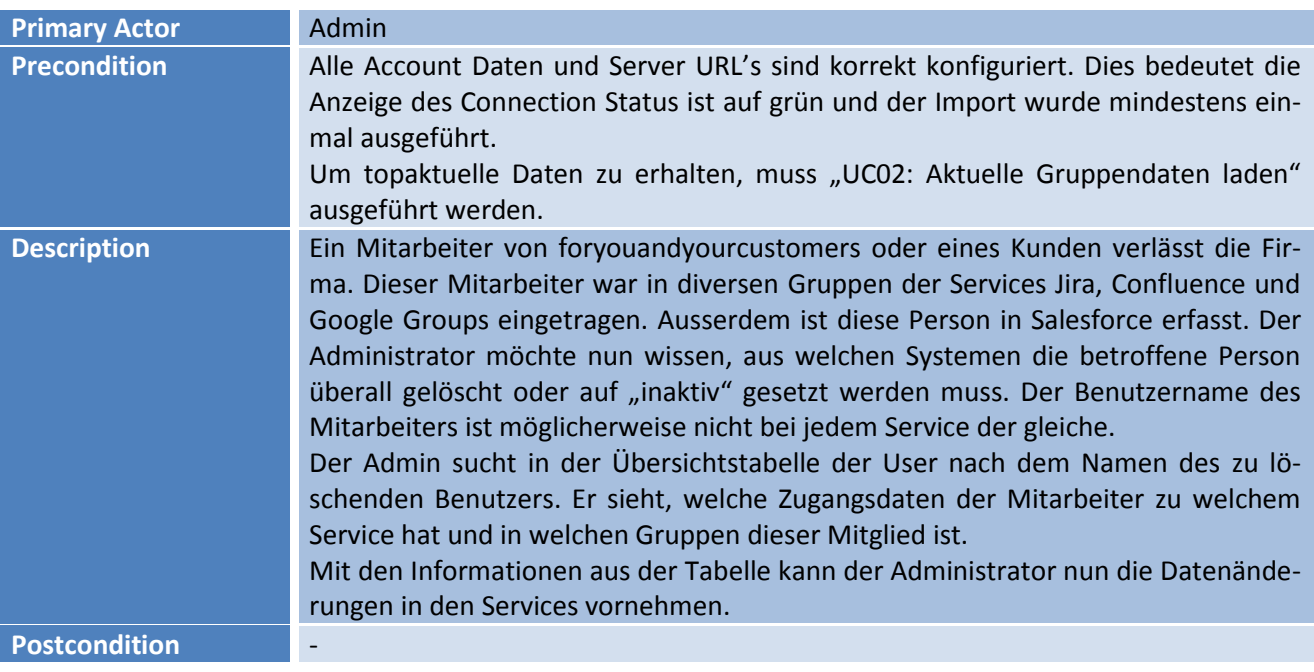

#### <span id="page-16-2"></span>8.3.2 UC02: Aktuelle Gruppendaten laden

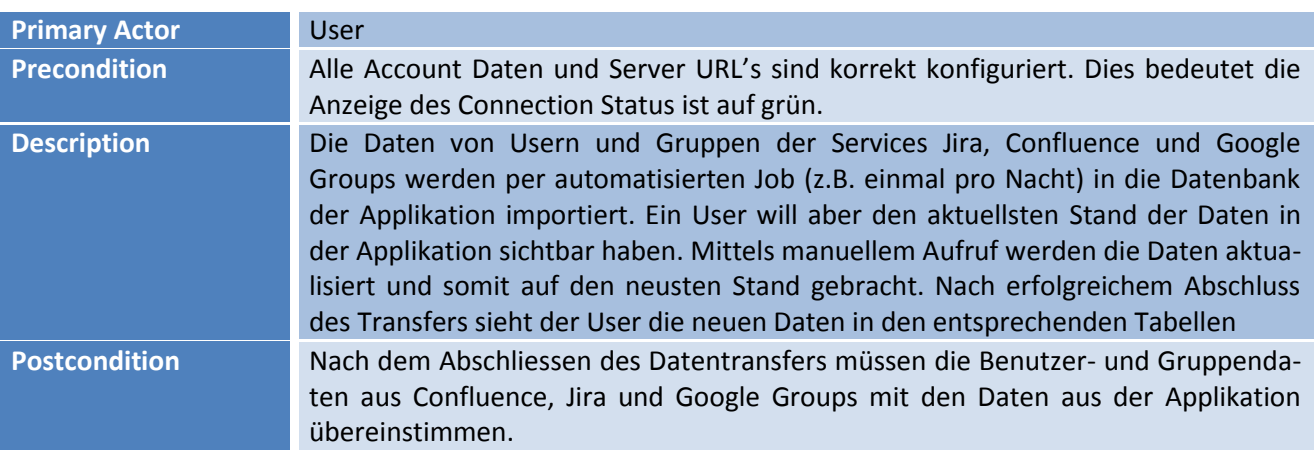

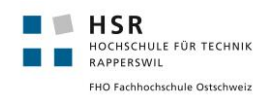

# <span id="page-17-0"></span>8.3.3 UC03: Servicegruppen anzeigen

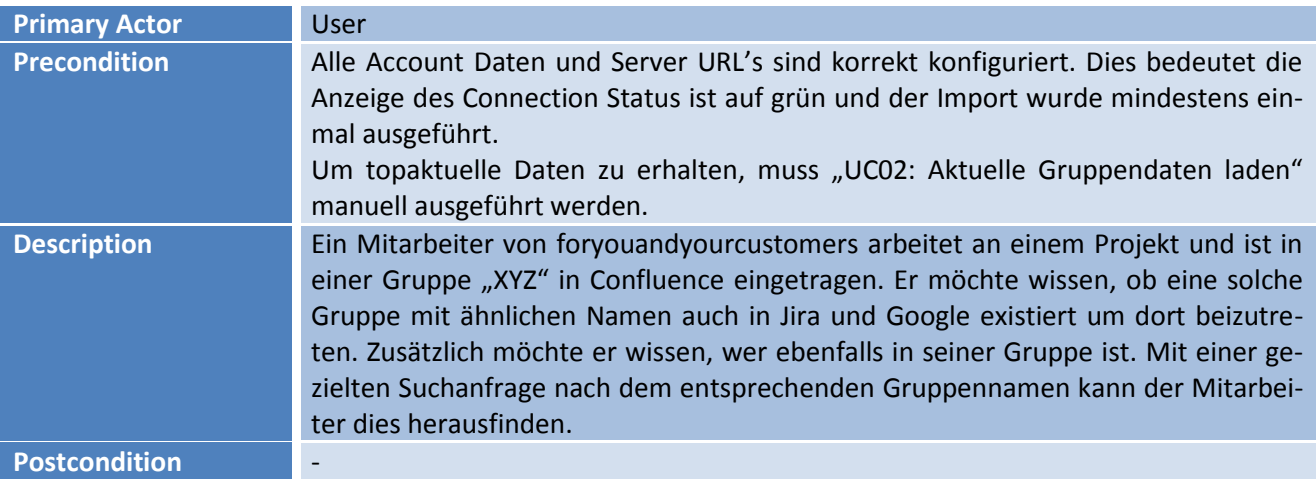

# <span id="page-17-1"></span>8.3.4 UC04: Firmenmitarbeiter anzeigen

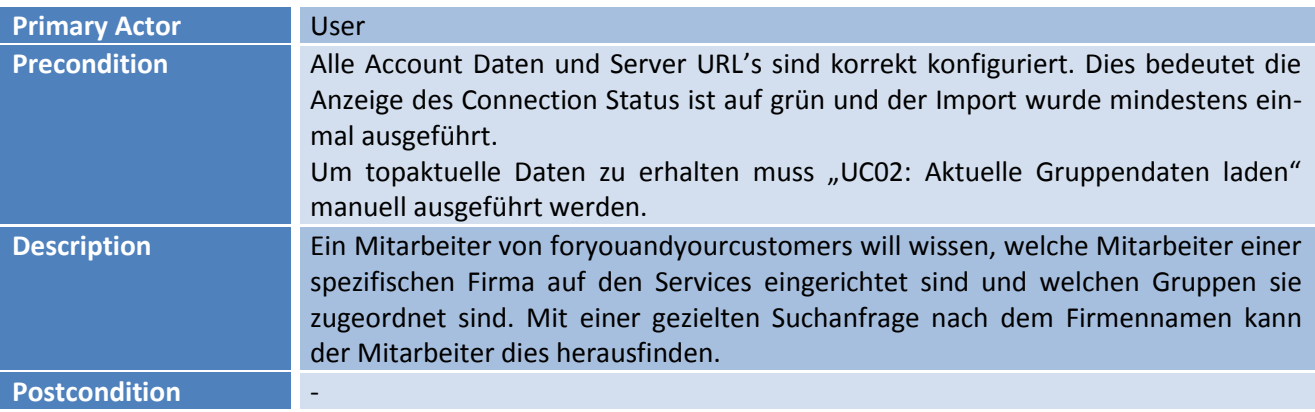

# <span id="page-17-2"></span>8.3.5 UC05: Salesforce Kontakt ruft an (optional)

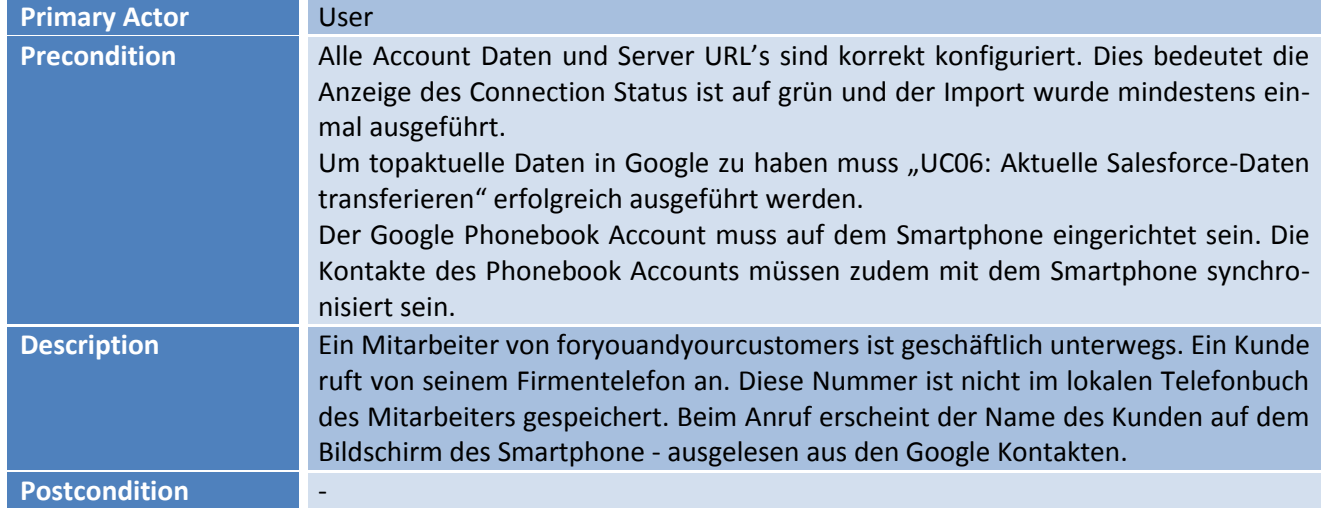

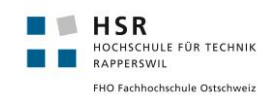

### <span id="page-18-0"></span>8.3.6 UC 06: Aktuelle Salesforce-Daten transferieren

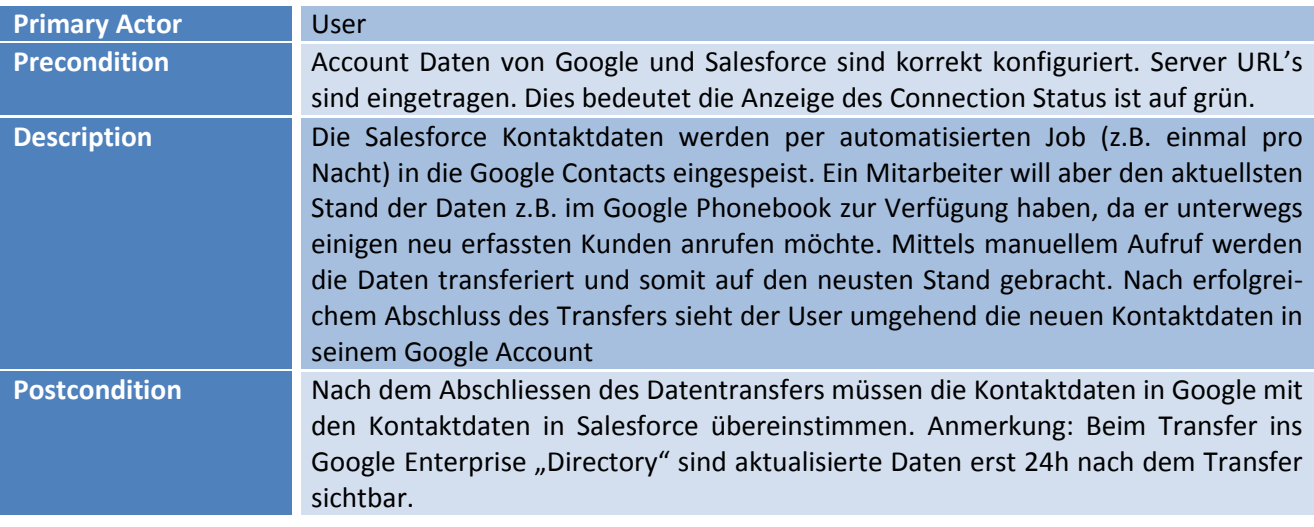

### <span id="page-18-1"></span>8.3.7 UC 07: Mail an Salesforce Kontakt schreiben

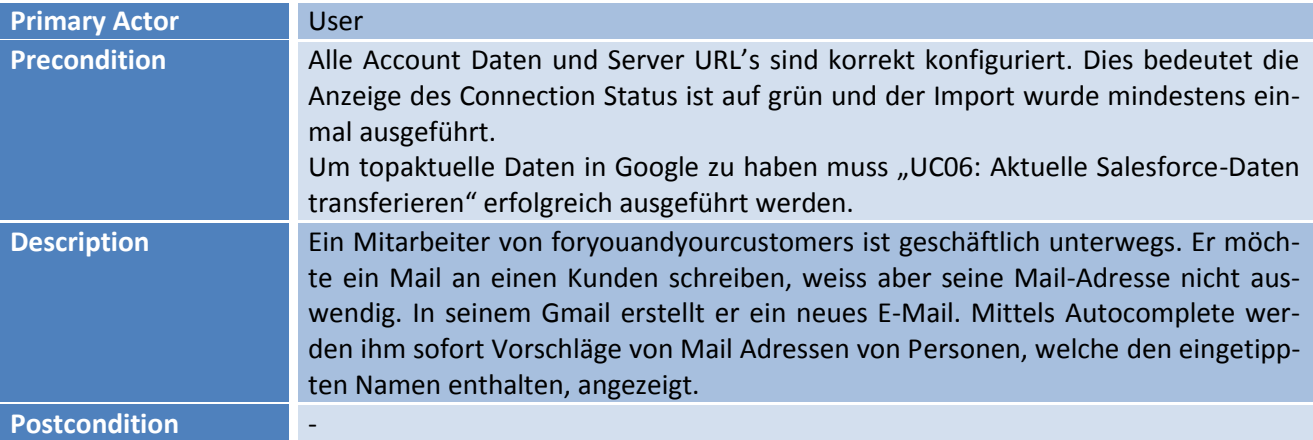

### <span id="page-18-2"></span>8.3.8 UC08: Connection/Account Daten konfigurieren

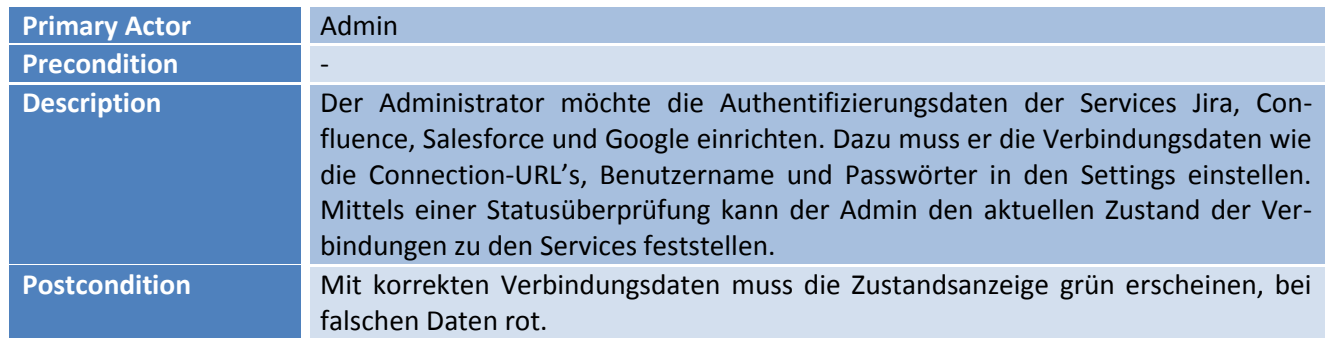

# <span id="page-18-3"></span>8.3.9 UC09: Salesforce Kontakte löschen

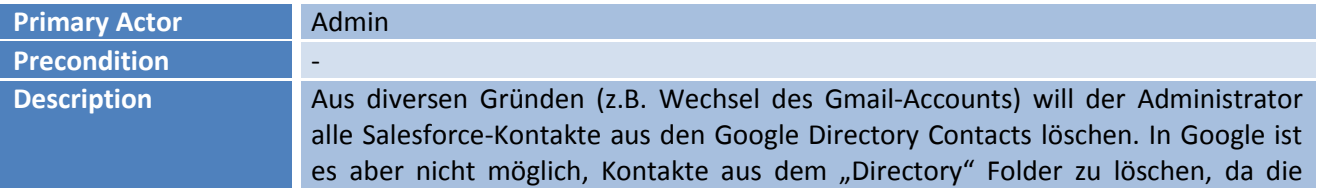

#### foryouandyourcustomers

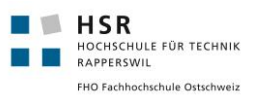

Löschfunktion gesperrt ist. Hierzu kann der Admin einen manuellen Aufruf in der Applikation starten, um alle Kontakte, die aus Salesforce importiert wurden, in den Google Contacts zu löschen.

**Postcondition** Im konfigurierten Google Account sind keine Salesforce-Kontakte mehr vorhanden.

# <span id="page-19-0"></span>8.4 Nicht funktionale Anforderungen

#### <span id="page-19-1"></span>8.4.1 Features / Anforderungen

#### 8.4.1.1 Allgemein

- Die Settings in der Applikation verfügen über eine Hilfe-Funktion.
- Das UI ist in Englisch. Dies ist nötig, da auch User aus internationalen Standorten von foryouandyourcustomers die Software benutzen werden.

#### 8.4.1.2 Kontaktlisten

- Kompletter Kontaktdatenstamm aus Salesforce muss in den "Directory" Folder von Google transferiert werden. Wenn die Kontakte in diesem Folder gespeichert sind, können alle Mitarbeiter der Firma auf die Daten zugreifen.
- Folgende Datenfelder aus Salesforce sollen bei Google sichtbar sein (gemäss Sitzung mit Peter Zwyssig vom 14.10.2014):

First Name / Last Name / Salutation Title / Website / Salutation / Birthdate / Language / E-Mail / Phone / Mobile / Reports To / Account Phone / Account Name / Title / Mailing Street / Mailing City / Mailing Zip / Mailing Country / f-contact / Contact Owner

- Der Kontaktdatentransfer sollte automatisiert ausführbar sein (z.B. jeden Tag um 01:00 Uhr per Cronjob).
- Der Cronjob mit den Zeitintervallen kann auf dem Userinterface manuell konfiguriert werden (optional)
- Bei Gmail soll die "Autocomplete" Funktion auf die Salesforce Kontakte Zugriff haben.
- Wenn jemand anruft, der sich auf dem Smartphone nicht im lokalen Adressbuch befindet, soll auf dem Smartphone der Google Contact aus Salesforce erscheinen, sofern dieser existiert. (optional)
- Der Kontaktdatentransfer kann aus der Benutzeroberfläche auch manuell angestossen werden (und nicht durch einen automatisierten Job im Hintergrund).
- Wenn man Kontakte in das Directory (Google) transferiert, sind die Kontakte offiziell zwar eingetragen, in der Web-Oberfläche aber erst bis zu 24h später sichtbar.

#### 8.4.1.3 Benutzergruppen

- Die Daten von Gruppen und dazugehörigen Usern sind auf einer übersichtlichen Benutzeroberfläche dargestellt. Die Daten beziehen sich auf die Services Jira, Confluence und Google Groups.
- Die Tabellen sind sortier- und durchsuchbar.
- Um topaktuelle Daten einzusehen, kann der Datentransfer der Services auf die Applikation manuell gestartet werden.
- Die Aktualisierung der Daten sollte automatisiert ausführbar sein (z.B. jeden Tag 01:00 Uhr per Cronjob).
- Der Cronjob mit den Zeitintervallen kann auf dem Userinterface manuell konfiguriert werden. (optional)
- Um noch mehr Informationen über die User zu erhalten sind Userdetails von Salesforce in der Tabelle integriert. (optional)

#### <span id="page-19-2"></span>8.4.2 Mengen / Leistung

Da auf die Applikation nur eine geringe Anzahl User (max. ca. 10) gleichzeitig zugreift, ist die Leistung des Webservers nicht als sehr hoch einzustufen. 2Ghz, 2Gb Ram sowie 10Gb Speicherplatz sollten ausreichen um die Applikation anständig zu betreiben.

Die Services Confluence, Jira und Google zusammen, fassen ca. 600 Usereinträge mit entsprechenden Gruppenzugehörigkeiten (durchschnittlich ca. 5). Also braucht die Datenbank ein Fassungsvermögen von ca. 3000 Zeilen, mit je ca. 5-8 Spalten.

### <span id="page-20-0"></span>8.4.3 Wichtigste Qualitätsmerkmale ISO 9126

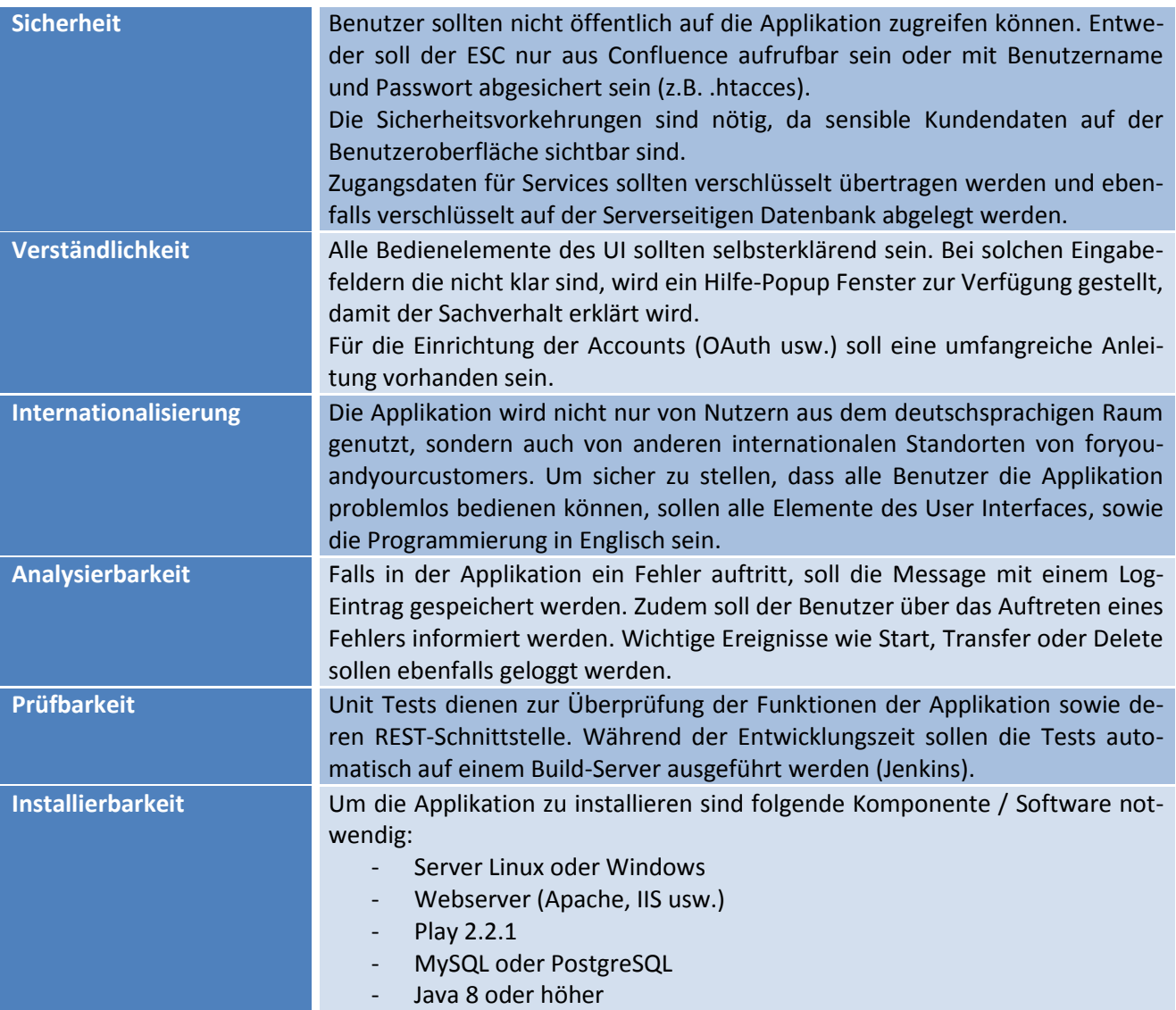

# <span id="page-21-0"></span>9. Eingesetzte Technologien

#### <span id="page-21-1"></span>9.1 Play Framework

Schon bei der Projektausschreibung wurde das Play Framework als einzusetzende Technologie vorgegeben. Zu Beginn des Projekts war deshalb schon klar, dass wir für dieses Projekt das Play Framework nutzen werden. Es bietet diverse Vorteile:

- Serverseitige Programmiersprache Java, daher viele Tools und Libraries einsetzbar.
- Webapplikation (stateless) bedeutet frei skalierbar
- Hohe Performance
- Integriertes Test Framework
- Kompilieren im laufenden Zustand ermöglicht schnelleres arbeiten.
- Template-Engine mittels Scala
- Vertraute MVC-Architektur
- Exceptions werden im Web ausgegeben

Mehr Informationen unter [http://www.playframework.com](http://www.playframework.com/)

## <span id="page-21-2"></span>9.2 Backend Programmierung

Wie schon erwähnt wurde für das Backend die Sprache Java gewählt. Im Play Framework hätte auch Scala verwendet werden können. Da keines der Teammitglieder Scala Kenntnisse mitbrachte, fiel die Wahl auf Java. Zudem stehen in Java bedeutend mehr Libraries für die anzusprechenden Schnittstellen zur Verfügung. Google Contacts oder Apache Oltu wären in Scala nicht verfügbar gewesen. Deshalb wird im Backend Bereich ausschliesslich Java verwendet.

### <span id="page-21-3"></span>9.3 IntelliJ IDEA

Während des Studiums setzten wir oft schon Eclipse als Entwicklungsumgebung ein. In IntelliJ IDEA wird das Play Framework, inklusive der Scala Elementen, voll unterstützt. Aus diesen Gründen haben wir uns für IntelliJ entschieden.

### <span id="page-21-4"></span>9.4 Datenbanken

Für die Datenbank, die auf dem Amazon Server von foryouandyourcustomers läuft wurde MySQL benutzt. MySQL war auf dem Server schon vorinstalliert und gilt als Standard Datenbanktechnologie von foryouandyourcustomers. Aus diesem Grund wird es auch in diesem Projekt eingesetzt.

In der Applikation selbst wurde die Java Perstistence API (JPA) eingesetzt, da diese für viele Datenbanken einsetzbar ist und eine umfangreiche Bibliothek für Datenbankabfragen bietet. Somit ist es ohne grossen Aufwand möglich, die Datenbanktechnologie anzupassen.

#### <span id="page-21-5"></span>9.4.1 Continuous Integration

Für den Continuous Integration Prozess haben wir Jenkins eingesetzt. Dabei wurde jeweils der aktuelle Stand gebuildet und die Tests durchgeführt. Nach jedem einchecken im VCS wurde der automatische Build angestossen. Ebenfalls wird ein automatischer Build einmal pro Nacht durchgeführt. Wir setzten keine Plugins wie Findbug oder Checkstyles ein, da sie relativ schwierig ins Play Framework zu integrieren sind. Ausserdem haben wir mit Play und Java schon eine gewisse Typsicherheit abgedeckt.

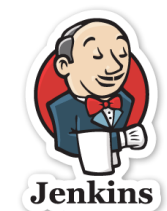

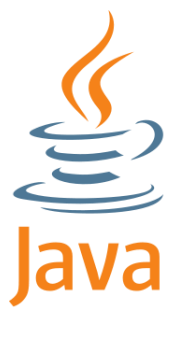

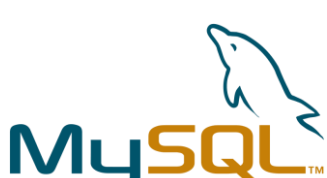

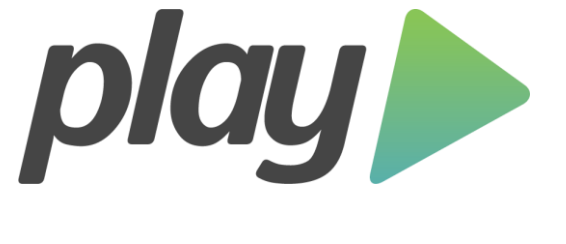

#### <span id="page-22-0"></span>9.5 Client Seite

Auf der Clientseite wurden die üblichen Webtechnologien wie jQuery, HTML5, JavaScript und CSS verwendet. Für das Rendering der Template Files wird Scala vom Play Framework eingesetzt. Da die Applikation als Confluence Add-On eingebunden werden soll, wird Atlassian User Interface (AUI) als CSS-Framework eingesetzt.

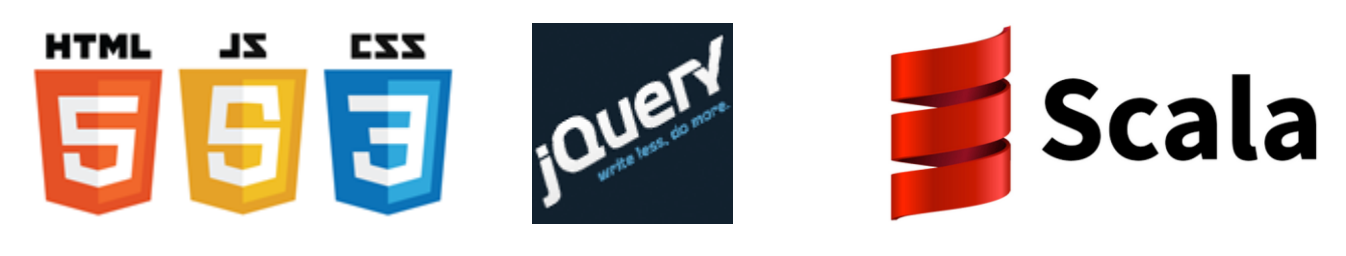

#### <span id="page-22-1"></span>9.6 Versionsverwaltung

Für das Versionsmanagement wurde Git verwendet. Gehostet wurde der Quellcode von Bitbucket. Bitbucket hatte den entscheidenden Vorteil gegenüber anderen Anbietern wie zum Beispiel GitHub, dass kostenlos private Reposi-**&** Bitbucket tories angelegt werden können.

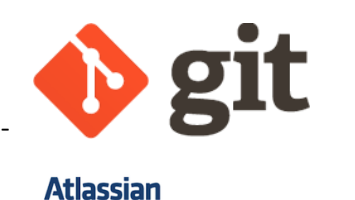

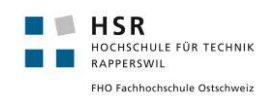

# <span id="page-23-0"></span>10. Domainanalyse

Hier eine kurze Beschreibung unseres Domainmodells. Nur die Daten dieser Klassen werden auf der Datenbank der Applikation gespeichert.

### <span id="page-23-1"></span>10.1 Domainmodell

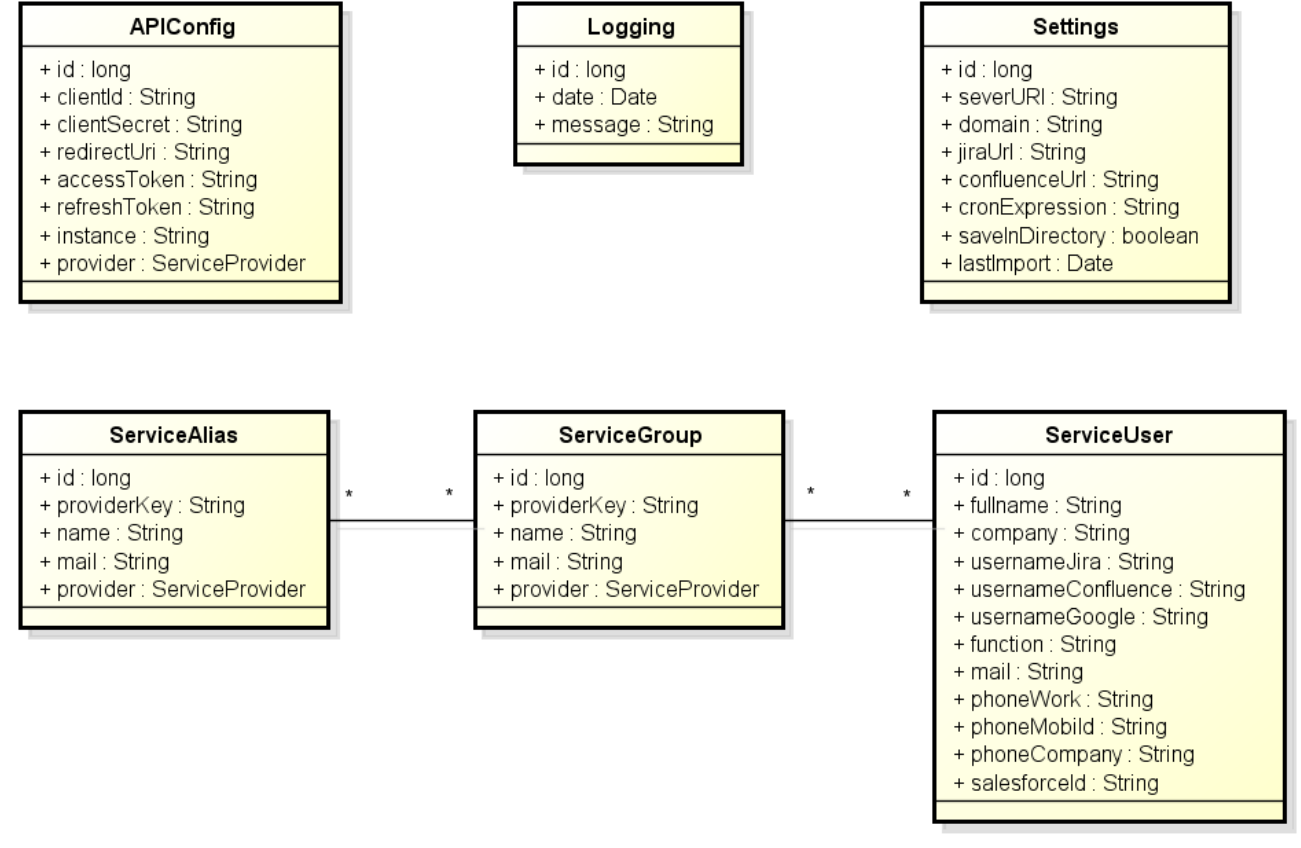

powered by Astah器

**Abbildung 7:** Domainmodell

#### <span id="page-23-2"></span>10.1.1 APIConfig

APIConfig stellt Informationen zu den Account Daten zur Verfügung. Mit diesen Daten ist es möglich Authentifizierung mittels OAuth usw. vorzunehmen. Ohne diese Klasse wäre ein API Zugriff auf diverse Services wie Google oder Salesforce nicht möglich.

#### <span id="page-23-3"></span>10.1.2 Logs

Ein wichtiges Ereignis wie z.B. der Start der Applikation, ein Datentransfer oder eine Exception wird geloggt. Diese Logs werden in der Datenbank abgespeichert und können auf der Benutzeroberfläche angezeigt werden. Das Datum und der Nachrichteninhalt sind enthalten.

#### <span id="page-23-4"></span>10.1.3 Settings

Die Konfiguration der Applikation ist hier dargestellt. Es ist nur eine Konfiguration pro Applikation eingetragen (Singleton). Hier sind wichtige Verbindungsdaten eingetragen. Ohne korrekte URL's ist eine Authentisierung bei diversen Diensten nicht möglich.

#### <span id="page-24-0"></span>10.1.4 ServiceAlias

Service Gruppen können einen "Alias" also alternativen Mail-Namen aufweisen. Diese Funktion wird bei den Google Groups benötigt, damit Gruppen mit zusätzlichen Mail Adressen versehen werden können.

#### <span id="page-24-1"></span>10.1.5 ServiceGroup

Diese Klasse repräsentiert eine Gruppe. Eine solche Gruppe kann in den Services Google Groups, Jira oder Confluence vorkommen. Den Gruppen sind Benutzer zugeordnet. Die Zuordnungen erfolgen je nach Service nach Projekt oder Arbeitsbereich.

#### <span id="page-24-2"></span>10.1.6 ServiceUser

Für die Services Jira, Google Groups und Confluence werden User angelegt. Diese haben viele Felder, die Details des jeweiligen Users beschreiben. Diese Details werden aus Salesforce geladen (falls der User dort auch vorhanden ist). Service User können keiner oder mehreren Gruppen zugeordnet sein.

### <span id="page-24-3"></span>10.2 Gruppen

<span id="page-24-4"></span>Um zu zeigen wie die Gruppen in den Services aussehen hier einige Screenshots

#### 10.2.1 Google Groups

Hier beispielsweise die Gruppe "Office Geneva"

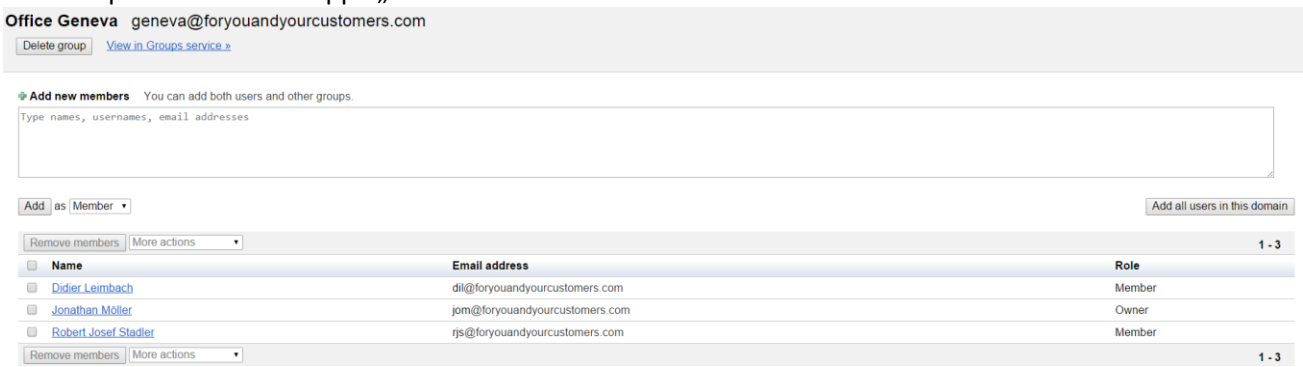

**Abbildung 8:** Beispiel Google Group

### <span id="page-24-5"></span>10.2.2 Jira

In Jira wird nach Projektgruppen mit Kürzel eingeteilt. Nachfolgend ein Beispiel.

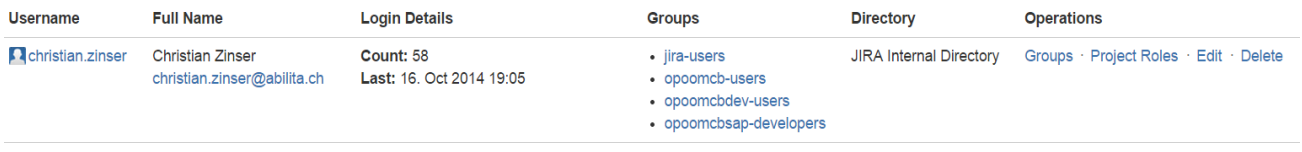

**Abbildung 9:** Beispiel Jira Group

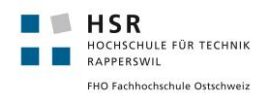

#### <span id="page-25-0"></span>10.2.3 Confluence

In Confluence wird nach Projektgruppen mit Kürzel eingeteilt. Nachfolgend ein Beispiel.

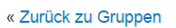

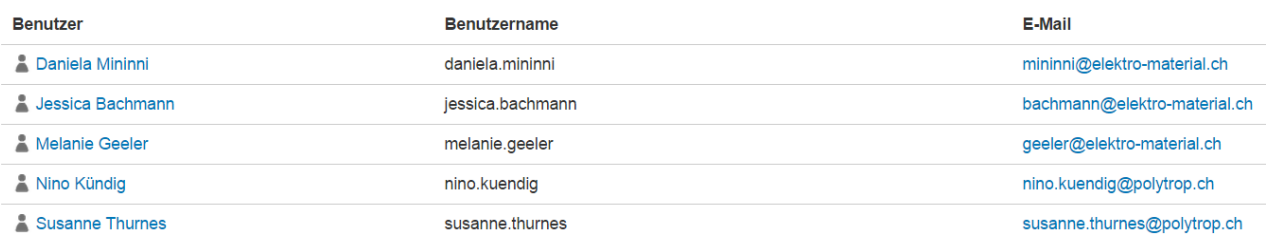

**Abbildung 10:** Beispiel Confluence Group

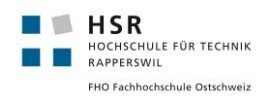

### <span id="page-26-0"></span>10.3 Architekturübersicht

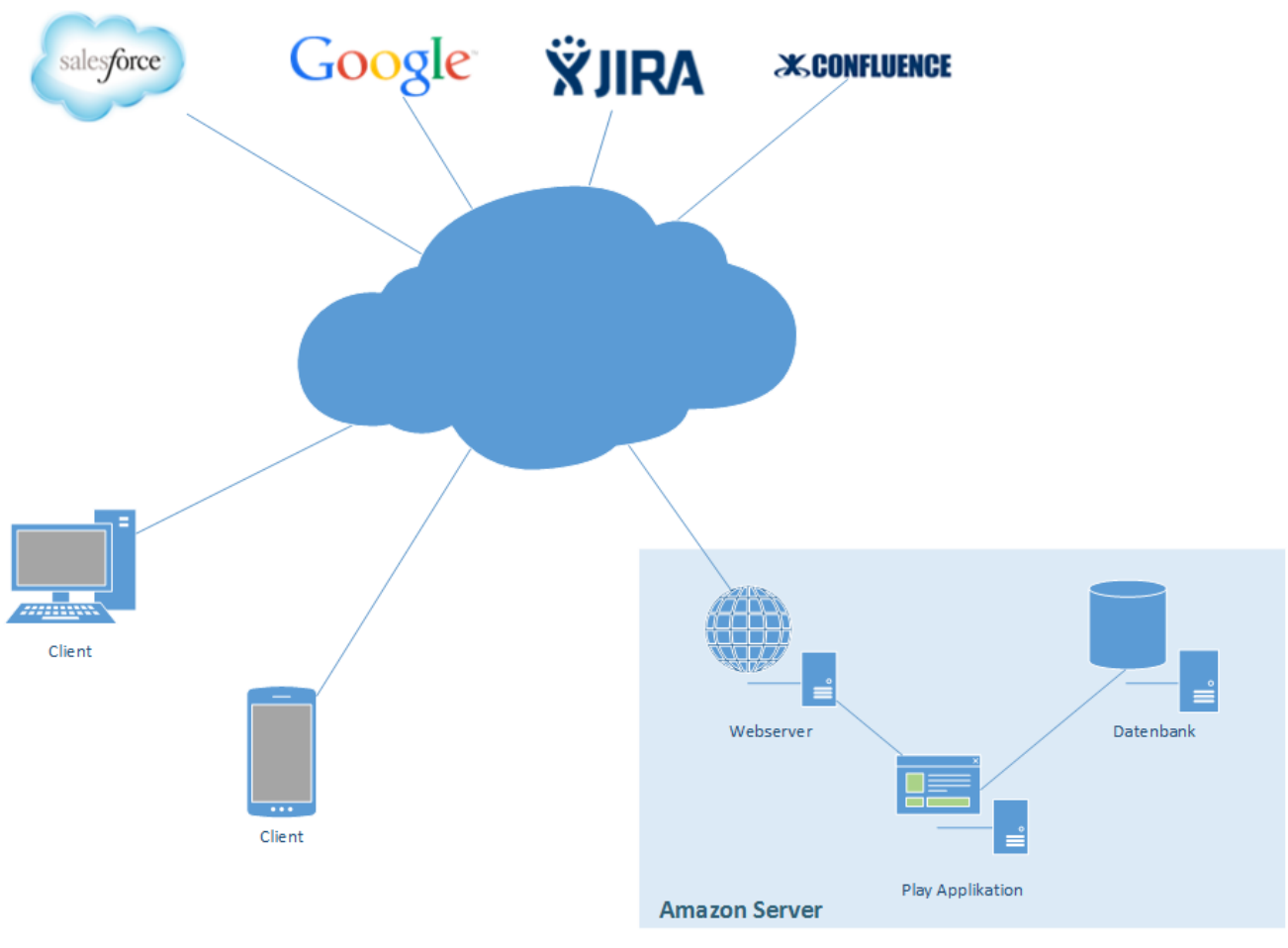

**Abbildung 11: Architekturübersicht**

Zentraler Punkt der Architektur ist die Play Applikation, welche die Daten der verschiedenen Services sammelt und diese in einer Datenbank persistent ablegt. Die Authentifizierung der Play Applikation bei den verschiedenen Services erfolgt über OAuth 2.0, OAuth 1.0 oder HTTP-Authentifizierung. Der Zugriff auf die Play Applikation erfolgt mittels HTTPS von den verschiedenen Clients.

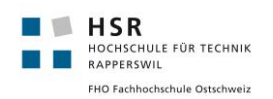

### <span id="page-27-0"></span>11. Design

### <span id="page-27-1"></span>11.1 Externes Design

#### <span id="page-27-2"></span>11.1.1 Anforderung

Das externe Design war bereits zu Beginn des Projektes klar vorgegeben. Die Applikation soll als Confluence Add-On eingebunden werden und sich vom Design nach diesem Standard richten. Für die Ausgabe der verschiedenen Benutzer und Gruppen der Services, soll die zurzeit manuell geführte Liste in Confluence als Vorlage dienen.

| <b>Name</b>        | <b>Benutzergruppe</b> | <b>Zugänge</b>             | <b>Projektrolle</b> | <b>Kontaktdaten</b>                                                                                                    |
|--------------------|-----------------------|----------------------------|---------------------|----------------------------------------------------------------------------------------------------|
| Stephan<br>Müller  | ug_emag               | Confluence,<br>JIRA        | Steering            | $\bullet$ E-Mail:<br>smu@foryouandyourcustomers.com<br>• Mobile: +41 76 323 11 09<br>• Skype: stephan.muller.kniestedt |
| Jonathan<br>Möller | ug_emag               | Confluence.<br><b>JIRA</b> | Consultant          | $\bullet$ E-Mail:<br>jom@foryouandyourcustomers.com<br>• Mobile: $+41$ 79 257 58 59<br>• Skype: jonathanmoeller        |

**Abbildung 12:** Benutzerübersicht vor ESC

#### <span id="page-27-3"></span>11.1.2 Produkt

Bei der Entwicklung des externen Designs wurden die gestellten Anforderungen berücksichtigt. Nachfolgend einige Screenshots der fertiggestellten Applikation:

**Einstellungen, Konfiguration der Services:**

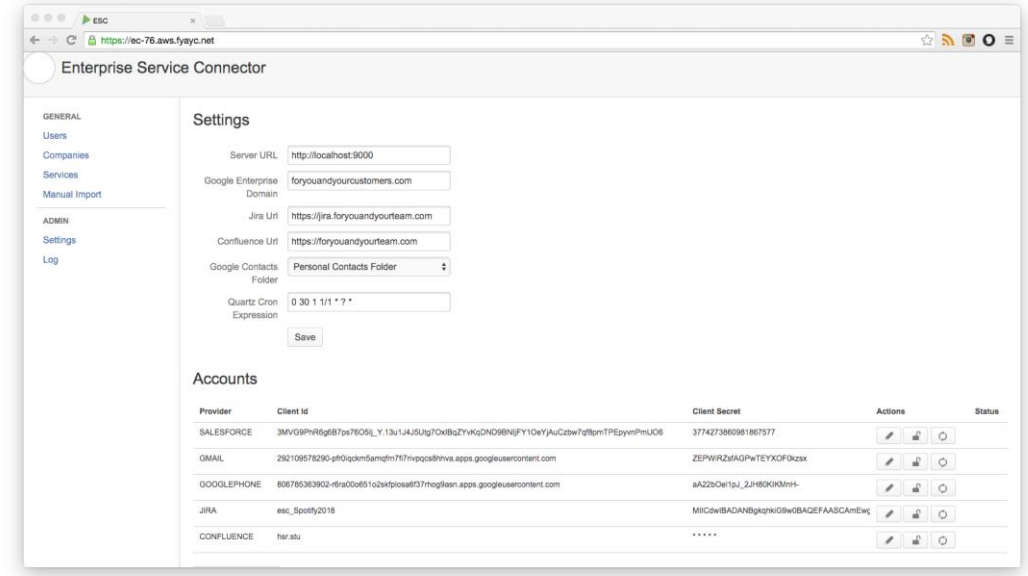

**Abbildung 13:** Konfiguration der Services

÷.

# foryouandyourcustomers

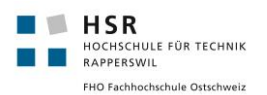

#### **Benutzer- Gruppen-Übersicht**

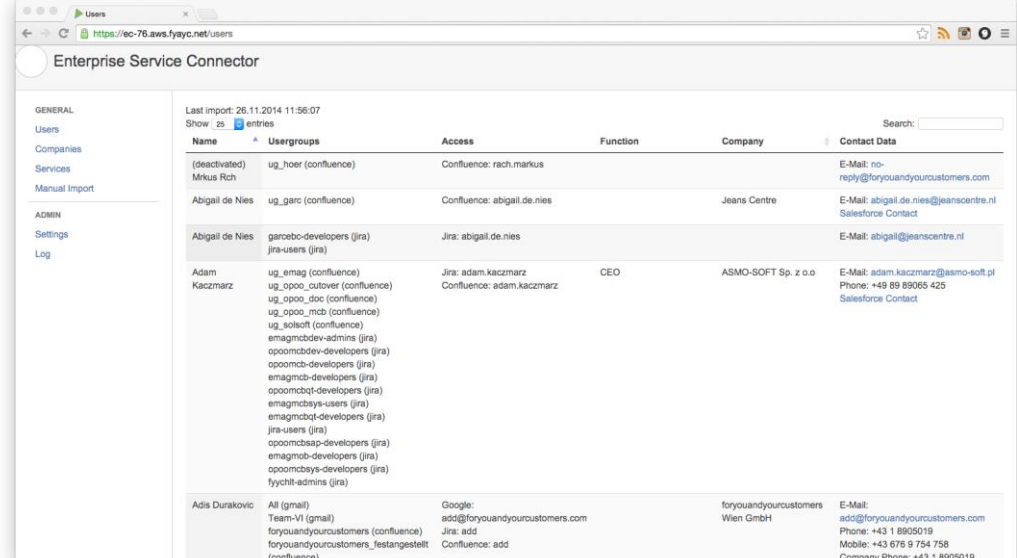

#### **Abbildung 14:** Übersicht Benutzergruppen

#### **Manueller Import**

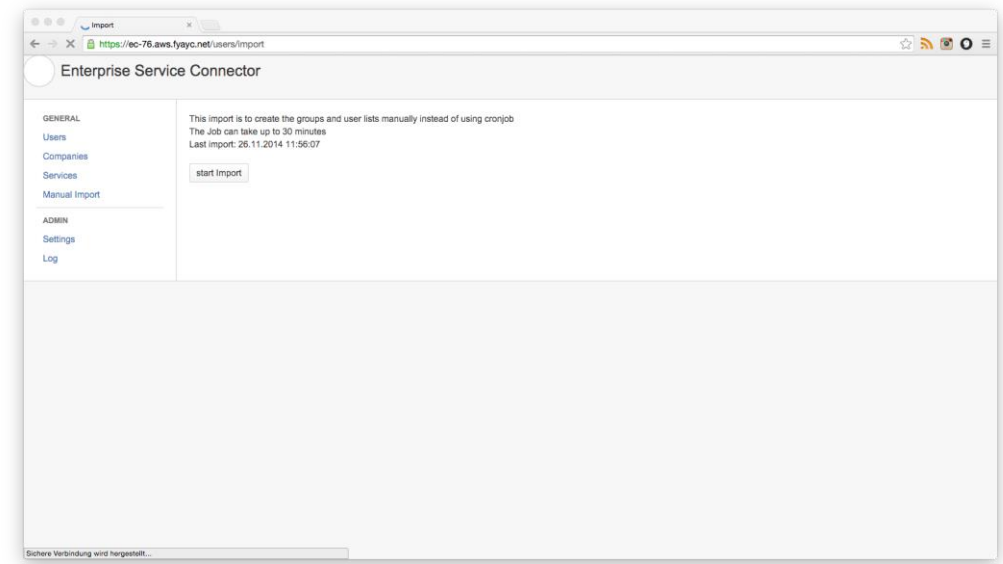

**Abbildung 15:** View für manuellen Import

# foryouandyourcustomers

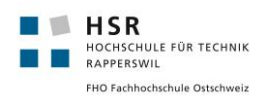

#### **Benutzer- Gruppen-Übersicht nach Firma**

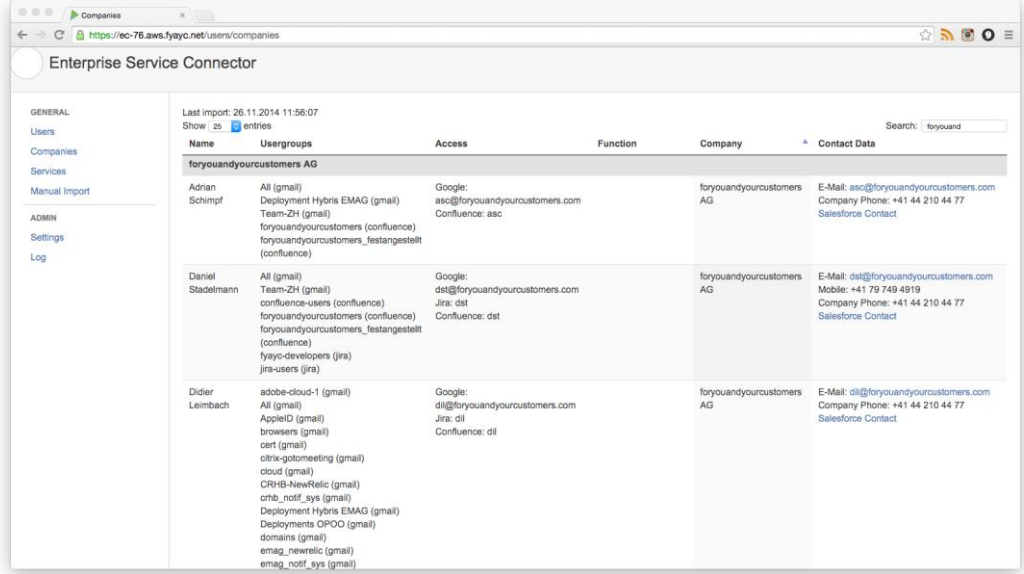

**Abbildung 16:** Benutzerübersicht nach Firma

#### **Logs:**

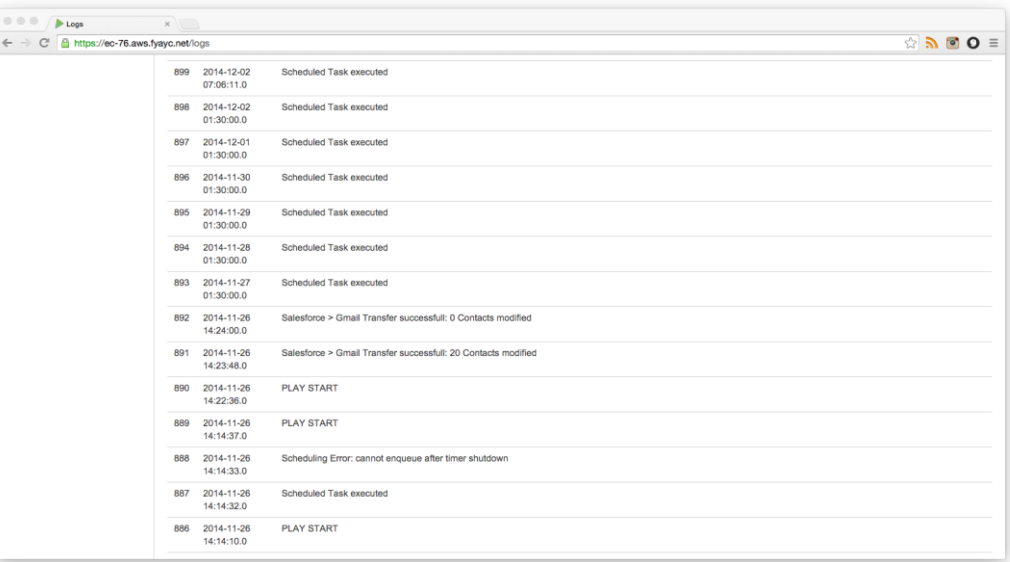

**Abbildung 17:** Log

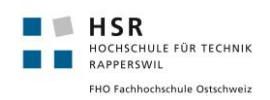

### <span id="page-30-0"></span>11.2 Internes Design

#### <span id="page-30-1"></span>11.2.1 Logische Architektur

Wie üblich für eine Play Anwendung, baut der Enterprise Service Connector auf dem MVC Modell auf. Dabei wurde die komplette Logik in das Logic-Package ausgelagert. Diese wird dann vom jeweiligen Controller aufgerufen. Die Controller nehmen entsprechende Parameter aus der View entgegen und leiten diese an die Logic-Klassen weiter.

Die beiden Packages Config und Test sind für die Architektur nicht weiter relevant. Im Config Package befindet sich jeweils eine Konfiguration für die Applikation, sowie für das Testing. Die verfügbaren URL's der REST Schnittstelle werden im routes-File der jeweiligen Controller-Methode zugeordnet. Das Test-Package beinhaltet alle Test-Klassen.

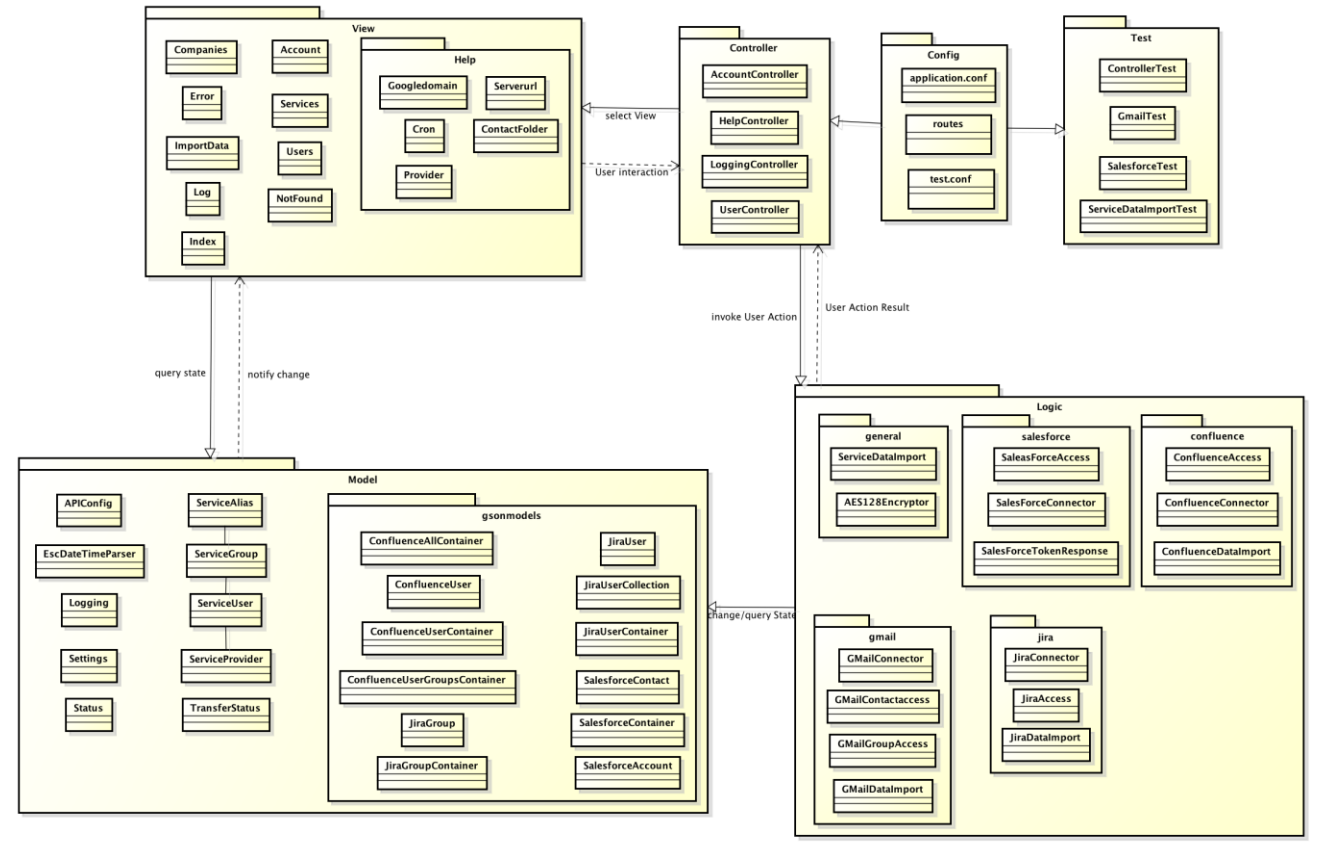

**Abbildung 18:** Logische Architektur

#### <span id="page-30-2"></span>11.2.2 Controller

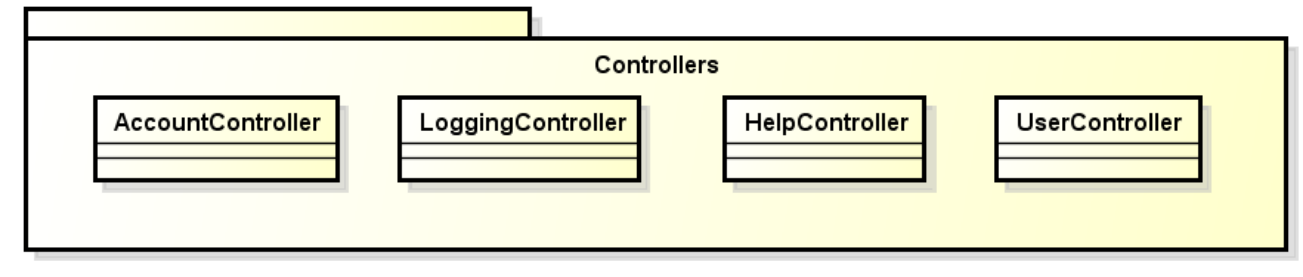

**Abbildung 19:** Controllerübersicht

powered by Astah

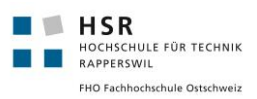

Die Methoden in den Controller Klassen nehmen HTTP-Requests entgegen und geben entsprechenden HTML Content zurück. Im folgenden Abschnitt werden die HTTP Methoden, welche aufgerufen werden können, genauer erläutert.

#### 11.2.2.1 AccountController

Der Account Controller behandelt alle Anfragen, die mit den Settings zusammenhängen. Dies bedeutet auch authentifizieren, löschen von Mail-Kontakten, Account Status überprüfen oder auch neue Einstellungen übernehmen.

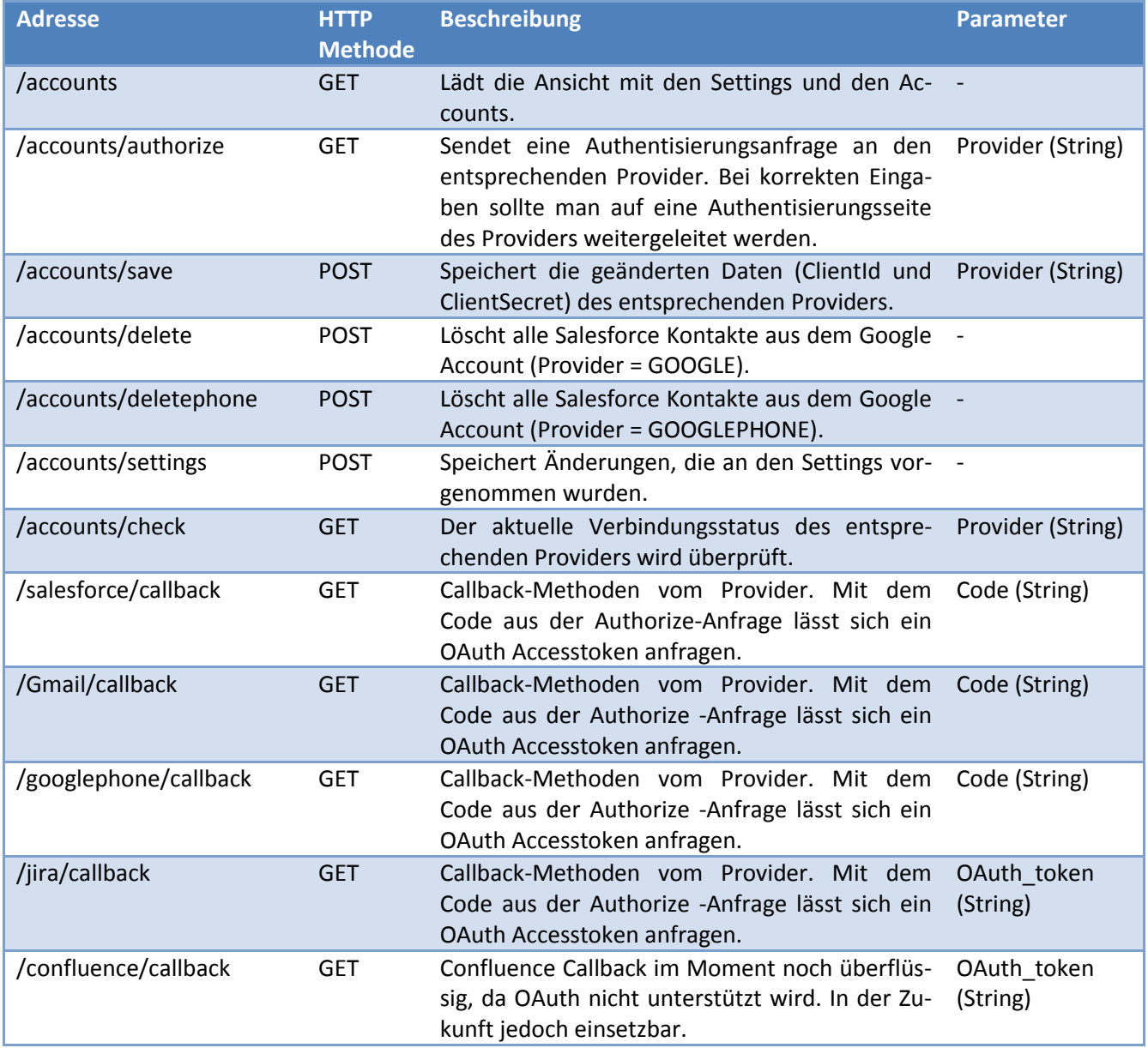

#### 11.2.2.2 UserController

Der User Controller dient dazu um Daten für die Benutzergruppen-Tabellen zu liefern. Ausserdem können manuelle Salesforce-Google Kontaktdatentransfers, sowie Aktualisierungen der Gruppentabellen vorgenommen werden.

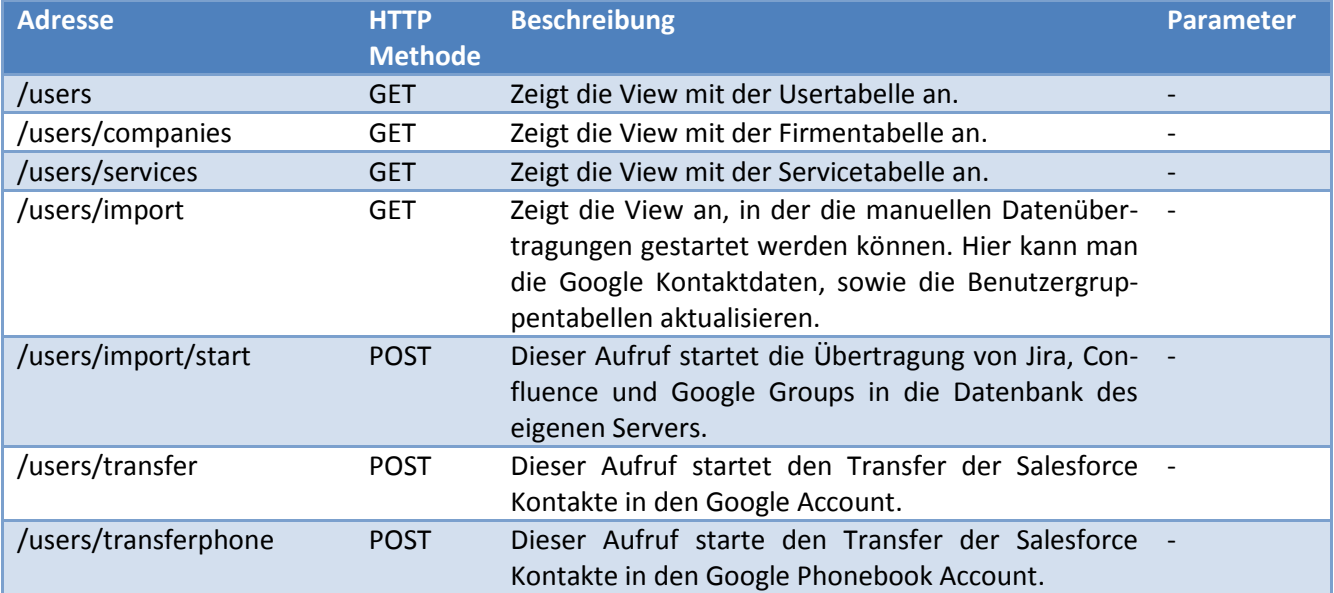

#### 11.2.2.3 LoggingController

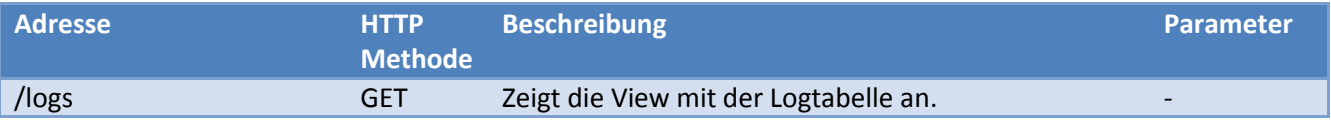

#### 11.2.2.4 HelpController

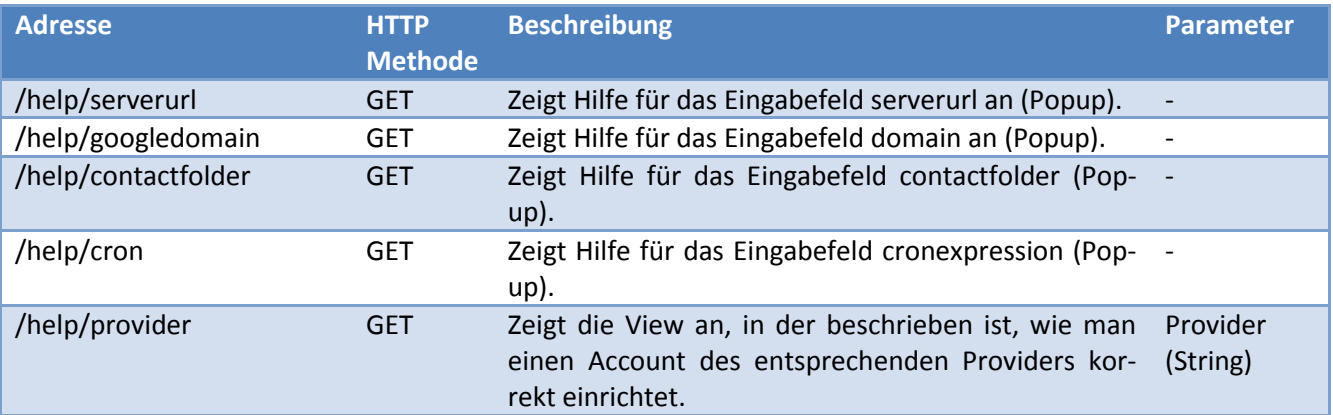

#### <span id="page-32-0"></span>11.2.3 Schnittstellen

#### 11.2.3.1 Datenbank

Die Schnittstelle zur Datenbank kann in der application.conf Datei konfiguriert werden. Die Datenbanken PostgreSQL und mySQL sind kompatibel und wurden bereits getestet mit der Applikation.

#### 11.2.3.2 Übersicht Service Schnittstellen

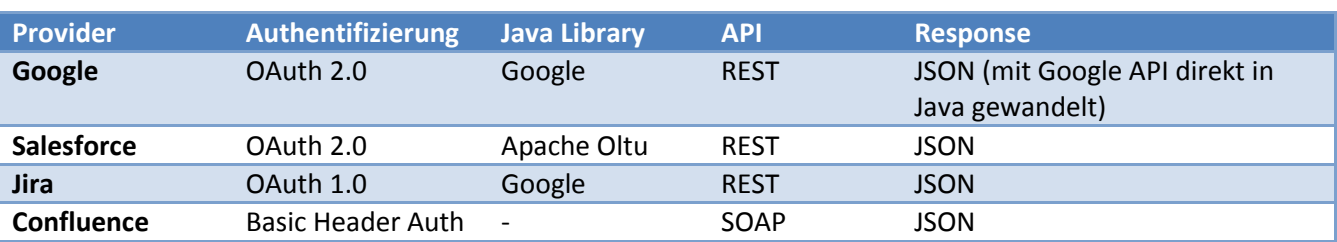

Um mehr über die Authentifizierungsverfahren zu erfahren siehe folgende Links

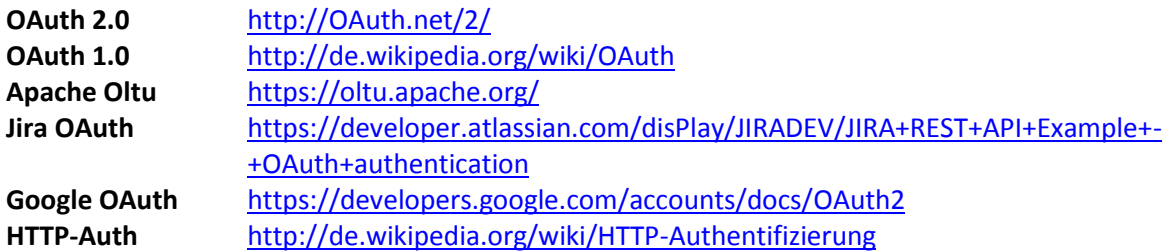

#### <span id="page-33-0"></span>11.2.3.3 Google

Die Verbindung zu Google erfolgt mittels einer REST Schnittstelle. Google stellt hier einige Java Bibliotheken zur Verfügung, welche die Arbeit mit der API erleichtern. Somit müssen für Google keine selbstgeschriebenen HTTP-Methoden verwendet werden.

In den Klassen Gmail und GmailConnector sind die Schnittstelle, sowie der Authentifizierungsprozess für Google implementiert. Hier sind auch Scopes (auf welche Google Komponenten darf meine App zugreifen) definiert. Für die Verbindung zu Google werden die Google Contacts API und Google Directory API verwendet.

Nähere Beschreibungen wie man auf Google-Daten zugreifen kann, findet man auf folgenden Links: <https://developers.google.com/google-apps/contacts/v3/>

<https://developers.google.com/admin-sdk/directory/v1/quickstart/quickstart-java> <https://developers.google.com/accounts/docs/OAuth2>

#### <span id="page-33-1"></span>11.2.3.4 Salesforce

Auch bei Salesforce wird eine REST Schnittstelle eingesetzt. Die Authentifizierung erfolgt wie bei Google mit OAuth 2.0. Allerdings haben wir bei Salesforce die Apache Oltu Java Bibliothek eingesetzt, um autorisierte Requests abzusenden. Die Implementierung der Schnittstelle ist in den Klassen Salesforce und SalesforceConnector zu finden.

Um Resultate im JSON Format zu erhalten, müssen HTTP-GET-Anfragen mittels der Oltu Bibliothek ausgeführt werden. Mehr Informationen zur REST-API von Salesforce auf [https://www.salesforce.com/us/developer/docs/api\\_rest/](https://www.salesforce.com/us/developer/docs/api_rest/)

#### <span id="page-33-2"></span>11.2.3.5 Jira

Bei Jira wird die Version 2.0 von OAuth noch nicht unterstützt. Hier muss gezwungenermassen die Version 1.0 verwendet werden. Dazu ist die Bibliothek net.OAuth von Google gut geeignet. Mit dieser API können dann auch autorisierte REST-Requests an den Jira Service abgesendet werden. Zurück kommen JSON Responses.

Die Implementation der Verbindung zu Jira befindet sich in den Klassen Jira und JiraConnector. Mehr Informationen zur Jira REST-API gibt's au[f https://docs.atlassian.com/jira/REST/latest/](https://docs.atlassian.com/jira/REST/latest/)

#### <span id="page-34-1"></span>11.2.3.6 Confluence

Die von foryouandyourcustomers eingesetzte Confluence Version 5.4.2 unterstützt noch keine OAuth 1.0, geschweige denn OAuth 2.0 Requests. In noch in Entwicklung stehenden Versionen sollte gemäss Atlassian dieses Feature vorhanden sein. Deshalb wird bei Confluence auch keine OAuth Bibliothek verwendet. Die REST-API von Confluence [\(https://docs.atlassian.com/confluence/REST/latest/\)](https://docs.atlassian.com/confluence/REST/latest/) befindet sich zurzeit noch in den Kinderschuhen. Beispielsweise Informationen über Gruppen und Usern sind noch nicht aufrufbar. In einer experimentellen Version [\(https://developer.atlassian.com/disPlay/CONFDEV/Confluence+REST+APIs+-](https://developer.atlassian.com/display/CONFDEV/Confluence+REST+APIs+-+Prototype+Only) [+Prototype+Only\)](https://developer.atlassian.com/display/CONFDEV/Confluence+REST+APIs+-+Prototype+Only) könnte man die neuen Methoden für die Abfrage von Usern und Gruppen schon nutzen, allerdings würden diese in Kürze durch eine ausgereiftere Version ersetzt und sind deshalb nicht längerfristig einsetzbar.

Wir haben uns deshalb für die SOAP API entschieden. Die SOAP Requests werden mittels einer selbstgeschriebenen Schnittstelle (Klassen Confluence und ConfluenceAccess) ausgeführt. Mehr Informationen zu den SOAP Methoden findet man unter

[https://developer.atlassian.com/disPlay/CONFDEV/Remote+Confluence+Methods](https://developer.atlassian.com/display/CONFDEV/Remote+Confluence+Methods)

Die Authentifizierung der Requests erfolgt über den HTTP-Auth Header der Base64 verschlüsselt ist. Das Passwort für Authentifizierung bei Confluence wird verschlüsselt auf der Datenbank abgelegt. Dazu wird der AES Algorithmus verwendet, implementiert in der Klasse AES128Encryptor.

#### <span id="page-34-0"></span>11.2.4 Testing

Der Enterprise Service Connector wurde mittels Unit Tests getestet. Dabei wurde nicht nur die Logik, sondern auch die Funktionalität des Controllers getestet. Mittels dem File test.conf, kann für das Testing eine andere Konfiguration verwendet werden. Dies ist notwendig, damit der Datenbank Zugriff mittels JPA "simuliert" werden kann, ohne Daten auf dem produktiven System zu verändern.

#### 11.2.4.1 Controller Test

Mittels einem "fakeRequest" wird die korrekte Funktionalität des Controllers getestet. Dabei wird ein GET/POST an den Controller gesendet und geprüft, ob die erhaltene Antwort den korrekten Status und Content-Type beinhaltet. Als Beispiel nachfolgend der Test des Aufrufs für die View aller Service User:

```
\frac{1}{2}public void callUserIndex() {
3 running(fakeApplication(), () -> {<br>4 Result result = route(fakeReque
4 Result result = route(fakeRequest("GET", "/users"));<br>5 assertThat(status(result)).isEqualTo(OK);
           assertThat(status(result)).isEqualTo(OK);
6 assertThat(contentType(result)).isEqualTo("text/html");
\begin{array}{c} 7 \\ 8 \end{array} });
  8 }
```
#### 11.2.4.2 Logik Test

Um die Business Logik zu testen, wird vor in jeder Testklasse die Testumgebung mittels der Test-Config gestartet. Dies funktioniert im Play Framework mittels einer fakeApplication. Nachfolgend ein kleines Beispiel:

```
1 @Before
2 public void initialize(){<br>3 Config additionalConfic
3 Config additionalConfig = ConfigFactory.parseFile(new<br>4 File("conf/test.conf")):
4 File("conf/test.conf"));<br>5 additionalConfigurations
5 additionalConfigurations = new Configuration(additionalConfig);<br>6 }
   \left| \right|7
8
   @Test
```
foryouandyourcustomers

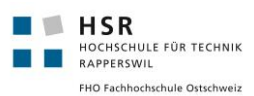

```
10 public void deleteAllDataTest() {<br>11 running(fakeApplication(additio
11 running(fakeApplication(additionalConfigurations.asMap()), () -> {<br>12 JPA.withTransaction(() -> {
12 JPA.withTransaction(() -> {<br>13 new ServiceUser("Hans Mu
             new ServiceUser("Hans Muster", "hans.muster@gmail.com",
14 "hans.muster@gmail.com", ServiceProvider.GMAIL, new<br>15 String[0]).save():
15 String[0]).save();<br>16 assertThat(ServiceUser
             assertThat(ServiceUser.all().size()).isEqualTo(1);
17
18 Method method =
19 ServiceDataImport.class.getDeclaredMethod("deleteData");
20 method.setAccessible(true);
21 method.invoke(new ServiceDataImport());
22<br>23
23 assertThat(ServiceUser.all().size()).isEqualTo(0);<br>24 (1):
\begin{array}{c} 24 \\ 25 \end{array} });
      25 });
26 }
```
### <span id="page-35-0"></span>11.2.5 Confluence Add-On

Wie bereits beschrieben, war die Idee, die Applikation als Confluence Add-On in die vorhandene Confluence Installation von foryouandyourcustomers zu integrieren.

Dieses Vorhaben haben wir mit der von Atlassian empfohlenen Library "Atlassian Connect Play Java" versucht umzusetzen. Details dazu sind unter <https://bitbucket.org/atlassian/atlassian-connect-play-java> zu finden. Damit kann im Play Projekt über eine Konfigurationsdatei (atlassian-connect.json) die Funktionsweise als Confluence Add-On beschrieben werden. Nachfolgend die Konfiguration für den Enterprise Service Connector:

```
\frac{1}{2} {
2 "key": "esc",<br>3 "name": "Ente
3 "name": "Enterprise Service Connector",
4 "version": "1.0",<br>5 "description": "E
5 "description": "Enterprise Service Connector",<br>6 "vendor": {
6 "vendor": {
7 "name": "Schiepek, Andreoli",
8 "url": "http://www.hsr.ch"
9 },
10 "links": {
11 "self": "${localBaseUrl}"
1213 "lifecycle": {<br>14 "installed"
          "installed": "/installed"
15 },
16 "baseUrl": "${localBaseUrl}",
       "authentication": {
18 "type": "jwt"
19<br>20
       "enableLicensing": false,
21 "modules": {
22 "generalPages": [
23 {
24 "key": "enterpriseconnect",
25 "location": "system.header/left",<br>26 manner (
                  "name" : { }27 "value": "ESC"
28 }, \frac{1}{2}, \frac{1}{2}, \frac{1}{2}, \frac{1}{2}29 "url": "/users"
30 },
31 \{32 "key": "enterpriseconnectAdmin",
```
Studienarbeit FS 2014 Seite 37 von 52

foryouandyourcustomers

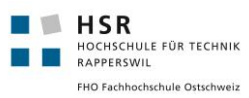

```
33 "location": "system.header/left",<br>34 "name": {
34 "name": {
35 "value": "ESC Admin"
\frac{36}{37} \frac{1}{10}37 "url": "/accounts",<br>38 "conditions": [{
38 "conditions": [{<br>39 "condition":
                          "condition": "user is admin"
40 } }
41 }
42 ]
\begin{array}{ccc} 43 & & & \end{array},<br>
\begin{array}{ccc} 44 & & & \end{array}44 "scopes": [
45 "read",<br>46 "write'
        "write"<br>]
47
48 }
```
Diese Konfiguration fügt nach der Installation des Add-On zwei weitere Menüpunkte in Confluence hinzu, wobei der eine nur für Administratoren sichtbar ist (user\_is\_admin). Dieser kann verwendet werden, um die Einstellungen des ESC zu bearbeiten.

Leider mussten wir aber feststellen, dass für eigene Confluence Installationen (nicht bei Atlassian gehostet), dieses Add-On nicht verwendet werden kann, da der Atlassian Marketplace zur Zeit nur für OnDemand Installationen zur Verfügung steht. Dies sollte in Zukunft allerdings auch für lokale Installationen möglich sein und dann kann die Applikation ohne Probleme als Add-On in Confluence eingebunden werden.

# <span id="page-37-0"></span>12. Einrichten der Applikation (Hilfe)

#### <span id="page-37-1"></span>12.1 Server

Um die Applikation zu betreiben braucht man einen Webserver mit folgenden Installationen und Einstellungen

- Webserver lighttpd oder Apache
- Play Framework 2.2.1
- Java 8 oder höher
- Zugriff via SSL
- Datenbank PostgreSQL oder MySQL

Um die Applikation zu betreiben müssen die Source Daten in einen Ordner auf dem Server kopiert werden. Nach dieser Anleitung kann die Applikation gestartet werden:

<https://www.playframework.com/documentation/2.2.x/Production>

#### <span id="page-37-2"></span>12.2 Play Applikation kompilieren und ausführen

- Per Konsole in den Ordner der PLAY Applikation navigieren
- $\bullet$  Kompilieren mit: "play clean compile"
- $\bullet$  Ausführen mit: "play run"

### <span id="page-37-3"></span>12.3 Datenbank Einstellungen

In den Source Daten der Applikation befindet sich die Datei conf/application.conf.

Folgende Angaben im File dienen der Schnittstellenkonfiguration. In diesem Bespiel Verbindungsangaben zu einer lokalen mySQL Datenbank.

- 1 db.default.driver=com.mysql.jdbc.Driver<br>2 db.default.url="idbc:mysql://localbost:
- 2 db.default.url="jdbc:mysql://localhost:3306/example"
- 3 db.default.user=user<br>4 db.default.password=
- 4 db.default.password="password"

Damit die produktiven Daten mit den Tests nicht verändert werden, befindet sich im gleichen Ordner die Datei test.conf, welche einige Einstellungen der application.conf überschreibt. Für die Tests wird lokal eine temporäre Datenbank angelegt.

```
1 include "application.conf"
\frac{2}{3}3 db.default.driver=org.h2.Driver<br>4 db.default.url="idbc:h2:mem:lb"
4 db.default.url="jdbc:h2:mem:lb"<br>5 db.default.user=esc
5 db.default.user=esc<br>6 db.default.password
   6 db.default.password=""
7
8 jpa.default=testPersistenceUnit
```
#### <span id="page-37-4"></span>12.4 Account Einstellungen

Wenn Ihre Applikation auf dem Webserver läuft, rufen sie die Weboberfläche auf der eingerichteten Adresse auf. Unter Settings kann man nun alle relevanten Daten einfüllen. Falls etwas unklar sein sollte, kann der Hilfe Button  $\odot$  benutzt werden, um weitere Informationen zu erhalten.

Wenn nicht alle Daten korrekt sind, funktioniert der Datentransfer von Salesforce zu Google nicht. Auch die Gruppendaten von den Services Jira, Confluence und Google Groups können nicht geladen werden. Um die Korrektheit der Daten zu überprüfen, kann mit dem  $\Box$  Symbol überprüft werden, ob die Verbindung zum

Service besteht. Wie die Services eingerichtet werden, ist neben dieser Dokumentation auch auf der Hilfeseite für Accounts beschrieben (Hilfe Symbol neben Accounts). Nachfolgend die Angaben, wie man die Verbindungen einrichtet:

SALESFORCE GMAIL GOOGLEPHONE JIRA CONFLUENCE

Salesforce Authorization

For Salesforce we use Oauth 2.0.

Make sure https is activated on your server

Following steps are necessary to authorize with Salesforce

- Login into Salesforce.com
- Click on "Setup" in the upper right corner
- On the left side in the "build" section click on "Create" and then on "Apps"
- In the "Connected apps" Section click on "new"
- Fill out the mandatory fields, the values are unimportant
- Click on "Enable Oauth Settings" and select all the scopes
- . Fill out the callback uri. The Uri is YOURSERVER + /salesforce/callback. For example https://ec-76.aws.fyayc.net/salesforce/callback
- Open your new App with "Create" >> "Apps" >> "Connected Apps"
- . Now you have the Consumer-Key and the Consumer-Secret. Keep this page open
- Go on "settings" of your Enterprise Service Connector Application
- . Enter the Consumer-Key as Client-Id and the Consumer-Secret as Client-Secret in the Salesforce Account and save it
- With the authorize Button you are able to register your Application with Salesforce
- Check it with the status button

**Abbildung 20:** Hilfe Salesforce Authorization

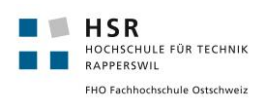

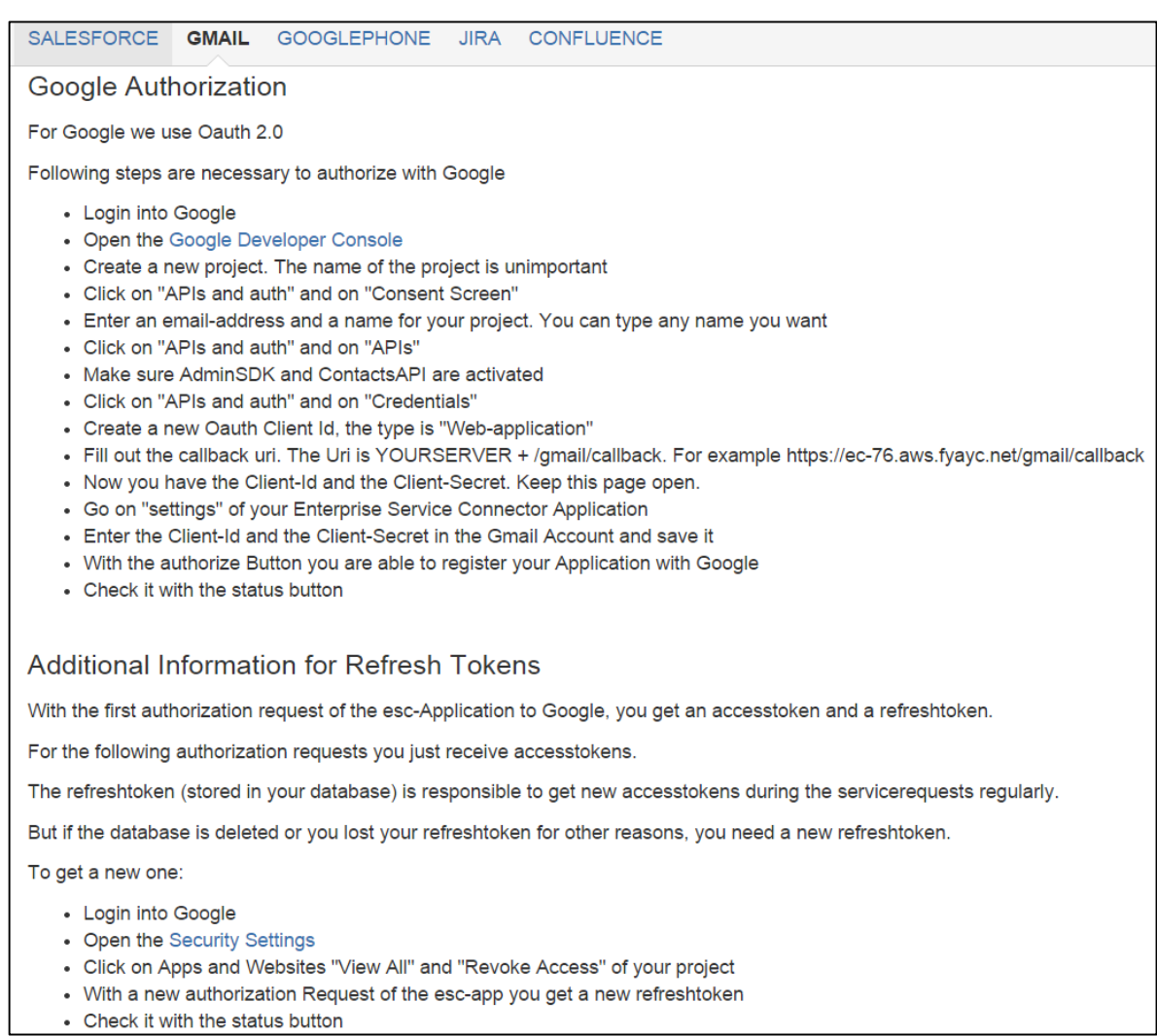

**Abbildung 21:** Hilfe Google Authorization

SALESFORCE GMAIL GOOGLEPHONE JIRA CONFLUENCE

Googlephone Authorization

It's the same way like Google Authorization but with one difference

The Callback Uri is YOURSERVER + /googlephone/callback. For example https://ec-76.aws.fyayc.net/googlephone/callback

**Abbildung 22:** Hilfe Google Phone Account Authorization

SALESFORCE GMAIL **GOOGLEPHONE JIRA** CONFLUENCE

#### Jira Authorization

For Jira we use Oauth 1.0

First you need to generate a RSA (PKCS) Key-Value Pair

- Use the OpenSSL Console
- Enter the following commands
- openssl genrsa -out RSA.pem 1024 (this is the privateKey don't use this file for the key)
- openssl rsa -in RSA.pem -pubout -out RSA.pub (this is the public key)
- openssl pkcs8 -in private.pem -topk8 -nocrypt -out private.pk8 (use the .pk8 file for the private key)

Now we have to register an application link in jira

- Login into Jira
- In the upper right corner click on the "settings-symbol" and on "Add-ons"
- Click on application-links on the left side
- Create a new application link with your server url
- Fill out the Application name and select "Generic Application", then click "Continue"
- . Next to the new application click on "edit" and then on the left side on "Incoming Authentication"
- . Fill out the Consumer Name and the Consumer Key. You can define these values as you want
- . Fill out the Consumer Callback Url. The Uri is YOURSERVER + /jira/callback. For example https://ec-76.aws.fyayc.net/jira/callback
- Fill out the public key with your generated file (openssl)
- Go on "settings" of your Enterprise Service Connector Application
- . Enter the Client-Id (the Jira Consumer Key) and the Client-Secret (The Private key of your .pk8 file) in the Jira Account and save it
- With the authorize Button you are able to register your Application with Jira
- Check it with the status button

#### **Abbildung 23:** Hilfe Jira Authorization

SALESFORCE GMAIL GOOGLEPHONE JIRA CONFLUENCE

**Confluence Authorization** 

- Go on "settings" of your Enterprise Service Connector Application
- Enter the Client-Id (Confluence Username) and the Client-Secret (Confluence Password) in the Confluenece Account and save it
- Check it with the status button

**Abbildung 24:** Hilfe Confluence Authorization

#### <span id="page-40-0"></span>12.5 Logs

Die Logtabelle kann in der Applikation unter "Logs" eingesehen werden. Folgende Dinge sind dort geloggt:

- **Exceptions**
- Start der Applikation
- Ausführung eines automatischen Tasks (Data Transfer)
- Datentransfer (Wie viele Kontakte geändert wurden)

#### <span id="page-40-1"></span>12.5.1 Transfer.log

Detaillierte Informationen über geänderte Kontaktdaten (Salesforce-Google) gibt es in einem Log File, welches sich im Verzeichnis der Applikation auf dem Server befindet: "transfer.log". In diesem File sieht man genau welche Kontakte zu welchem Zeitpunkt gelöscht, aktualisiert oder erstellt wurden.

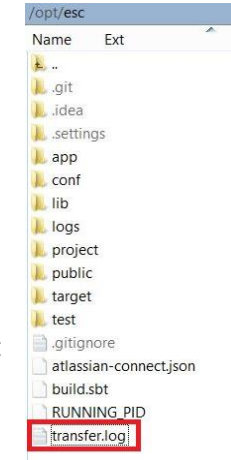

 **Abbildung 25:** Log-File der Transfers

# <span id="page-41-0"></span>13. Persönliche Berichte

### <span id="page-41-1"></span>13.1 Richard Schiepek

Für die Studienarbeit haben wir uns schon frühzeitig bei foryouandyourcustomers beworben, da uns die eingesetzten Technologien ausserordentlich interessierten. Vor allem wollte ich das Play Framework kennenlernen, da ich schon einiges darüber gehört hatte.

Eine andere Motivation war die Kenntnisse aus SE1 und SE2 sowie dem SE2 Projekt vertiefen zu können. Wir wussten zwar zu Beginn noch nicht, was genau für eine Applikation wir schreiben sollten, doch das E-Commerce Umfeld sagte uns doch sehr zu.

Ich konnte mich in den ersten zwei Wochen dank Online Tutorials sehr schnell in das Play Framework einarbeiten. Die Arbeit damit war sehr angenehm und effizient. Das einfache MVC-Modell und das schnelle Kompilieren von Play erleichterte die Arbeit enorm.

Der Einsatz der OAuth Bibliotheken von Apache Oltu und Google sowie die REST-Schnittstellen von Salesforce, Jira und Confluence waren jedoch nicht immer ganz einfach. Die Dokumentationen waren teilweise unvollständig und die Schnittstellen selbst teilweise noch im Beta Stadium. Deshalb musste in diesem Bereich viel recherchiert werden.

Doch schlussendlich konnten wir eine funktionierende Applikation für foryouandyourcustomers bereitstellen mit der ich sehr zufrieden bin. Die Ziele, die wir erreichen wollten, sind umgesetzt. Ich denke mit dieser Software können wir den Arbeitsalltag der Mitarbeiter doch ein wenig verbessern.

Die Arbeit im Zweierteam funktionierte ebenfalls reibungslos. Ich arbeitete schon in einigen Projekten mit Dario und deshalb waren von dieser Seite her auch keine Schwierigkeiten zu erwarten. Die Arbeit wurde fair aufgeteilt und jeder konnte von aller Art von Arbeiten seinen Teil einbringen.

Eine Frage die man sich stellen sollte ist: "Was kann ich nächstes Mal besser machen?". Die Erarbeitung der Dokumentation wurde während des Projekts zu weit nach hinten verschoben. Wir konzentrierten uns während des Projekts zu sehr auf das Implementieren, so dass die Dokumentation zweitrangig wurde. Somit musste sie zum Schluss des Semesters noch aufgearbeitet werden. Dies gilt auch für die Use Cases und Requirements, die hätten wir schon von Beginn an sauberer definieren müssen. Bei meiner nächsten Arbeit werde ich auf jeden Fall eine längere Planungsphase einbauen sowie mehr Zeit für die Definition der Requirements aufwenden.

Doch schlussendlich kann ich positiv auf das Projekt zurückblicken. Meiner Meinung nach ist die Software selbst sowie auch die Dokumentation gut gelungen.

### <span id="page-42-0"></span>13.2 Dario Andreoli

Bereits vor dem Semester war die Vorfreude auf die Studienarbeit gross. Für mich war klar, dass die Arbeit wenn möglich in Zusammenarbeit mit einem Industriepartner stattfinden soll. Mit foryouandyourcustomers konnten wir glücklicherweise einen Partner in einem interessanten Umfeld mit einem Thema finden, welches unseren Vorstellungen entsprach. Da ich das Play Framework vor der Arbeit noch nicht kannte, war ich sehr motiviert dieses kennen zu lernen.

Die Einarbeitung in entsprechendes fiel mir auch entsprechend einfach, da ich nach der Durchführung des SE2 Projektes mit ASP.NET bereits mit der MVC Architektur vertraut war. Meiner Meinung nach kann das Play Framework sehr gut für ähnliche Projekte wie unserer Studienarbeit eingesetzt werden.

Die Einarbeitung in die verschiedenen API's der Services gestaltete sich dann etwas schwieriger, da nicht alle gleich gut dokumentiert waren. Es war allerdings interessant, sich mit der OAuth Technologie auseinanderzusetzen, da dies eine sehr verbreitete Authentisierungs-Technologie für Schnittstellen zu anderen Systemen ist.

Beim nächsten Projekt würde ich aber sicher zu Beginn die Requirements detaillierter erfassen. Dies würde auch die weitere Planung erleichtern. Da wir die Requirements zu Beginn noch nicht genau spezifiziert hatten und somit der Umfang des Projektes lange nicht definitiv war, passten wir nach den ersten Wochen unser Projektmodell an (ähnlich wie Scrum). Dadurch waren wir während dem Projekt sehr flexibel und planten jeweils nur für eine kurze Zeit. Dadurch, dass wir die Dokumentation lange nicht nachgeführt hatten, hatten wir in den letzten Wochen diesbezüglich noch einiges nachzuarbeiten, was viel Zeit beanspruchte. Beim nächsten Projekt werde ich mich selber sicherlich mehr dazu zwingen, die Dokumentation laufend nachzuführen.

Die Zusammenarbeit im Team hat einwandfrei funktioniert und die Motivation konnte so für die Dauer des gesamten Projektes beibehalten werden. So denke ich auch, dass wir am Ende eine gelungene Software dem Team von foryouandyourcustomers übergeben können.

An dieser Stelle möchte ich mich bei allen Mitarbeitern der foryouandyourcustomers für die angenehme Zusammenarbeit bedanken. Einen speziellen Dank geht an Herrn Dr. Daniel Keller, welcher uns während dem ganzen Projekt kompetent zur Seite stand.

#### <span id="page-42-1"></span>13.2.1 Fazit

- Requirements sollen beim nächsten Projekt bereits zu Beginn spezifiziert werden.
- Dokumentation soll beim nächsten Projekt laufend nachgeführt werden.
- Scrum in einer leicht abgeänderten Version eignet sich auch für die Durchführung eines Studienprojektes.
- Das Play Framework eignet sich gut für die Umsetzung von Projekten mit einer MVC Architektur.

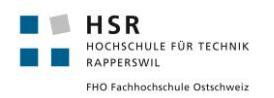

# <span id="page-43-0"></span>14. Anhang

### <span id="page-43-1"></span>14.1 Zeitauswertung

### <span id="page-43-2"></span>14.1.1 Stundenaufwand pro Mitglied

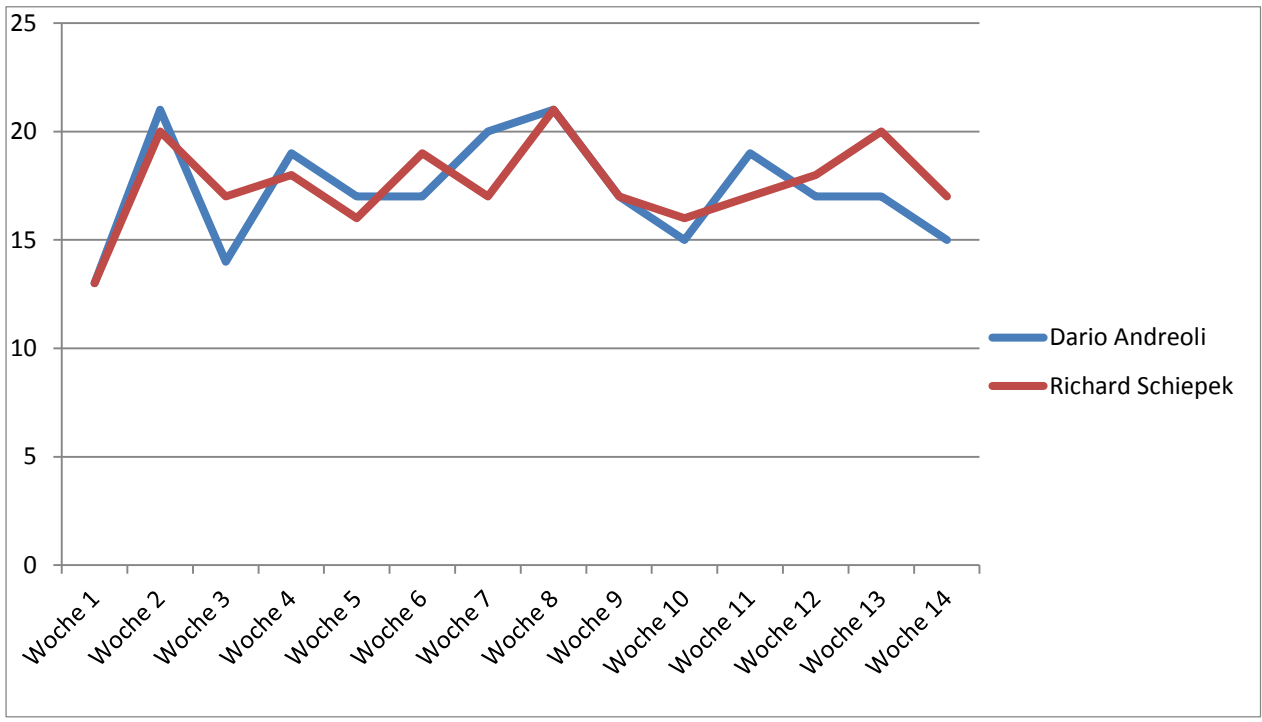

**Abbildung 26:** Stundenaufwand pro Mitglied

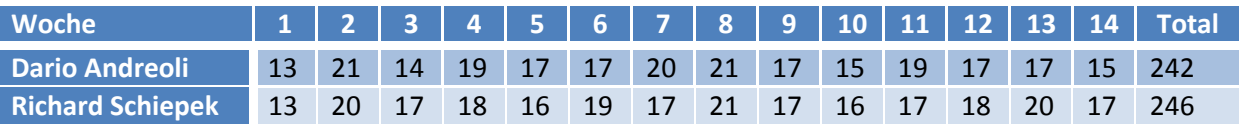

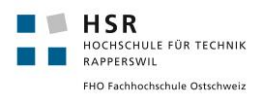

# <span id="page-44-0"></span>14.1.2 Stundenaufwand pro Aktivität

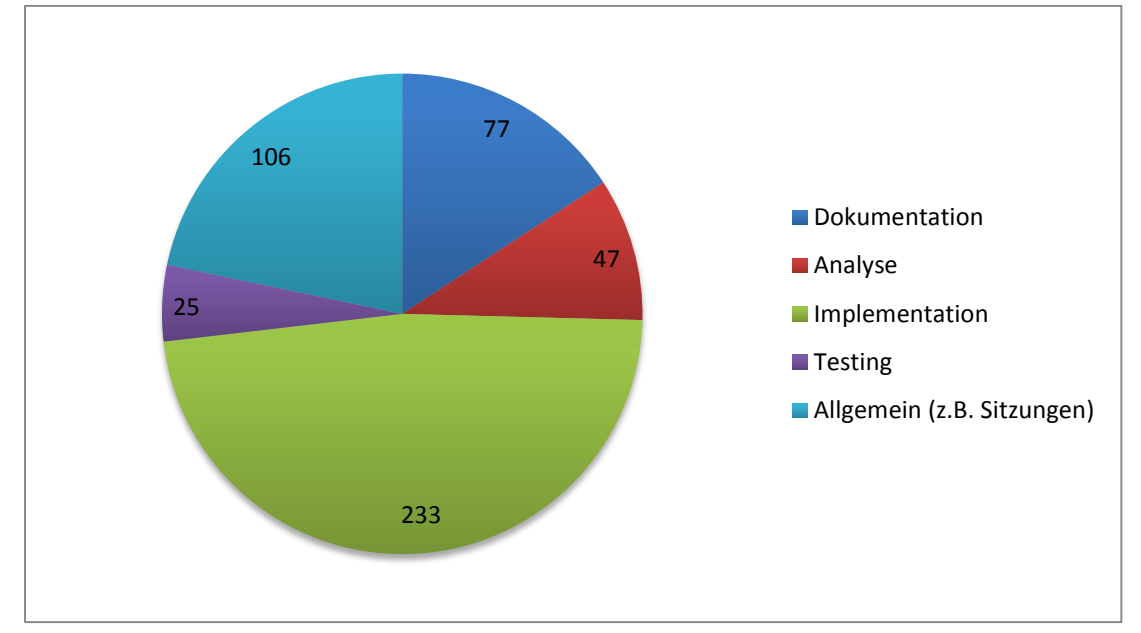

**Abbildung 27:** Stundenaufwand pro Aktivität

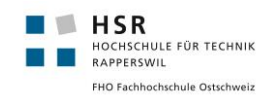

# <span id="page-45-0"></span>14.2 Sitzungsprotokolle

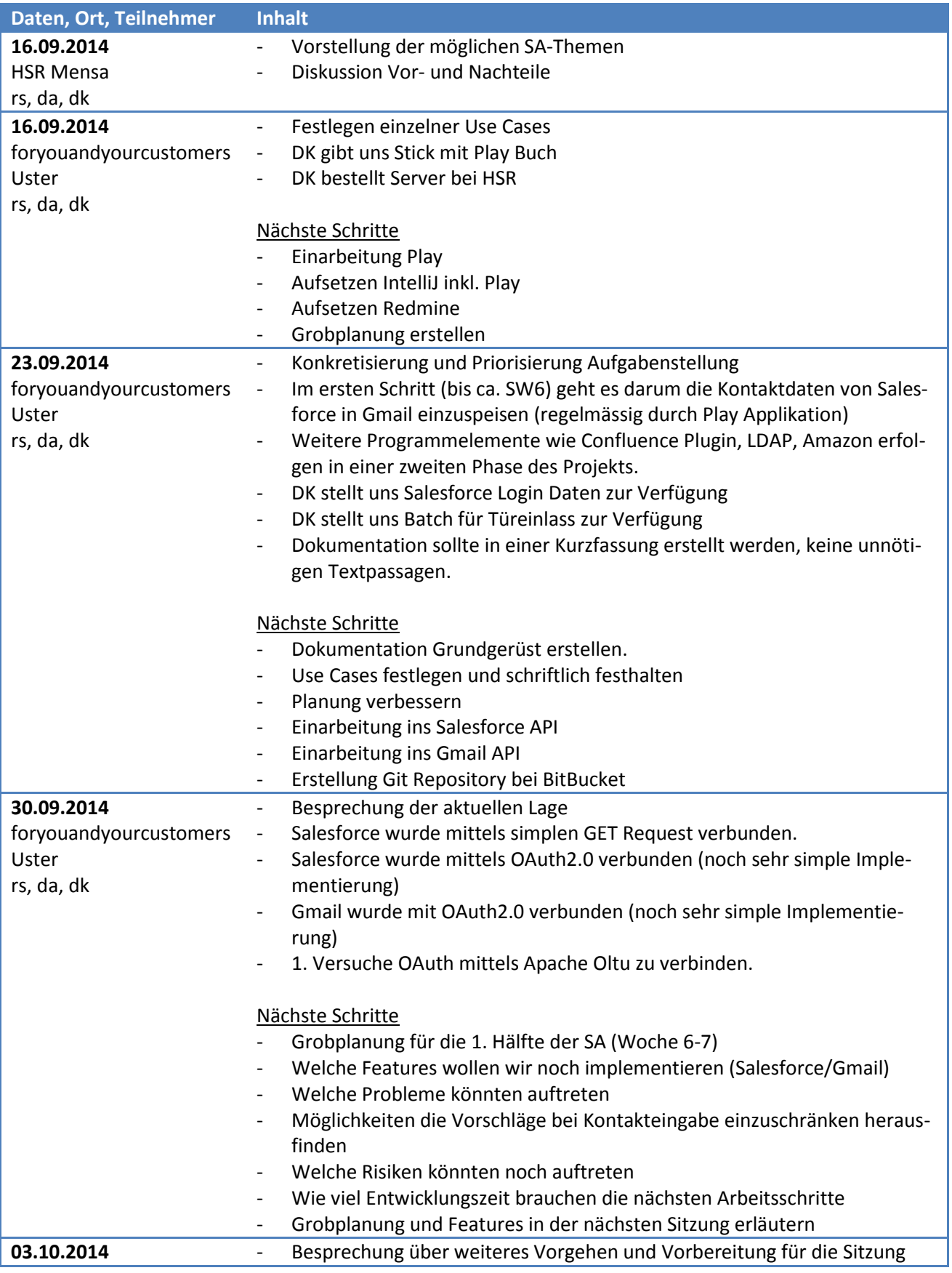

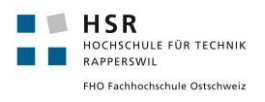

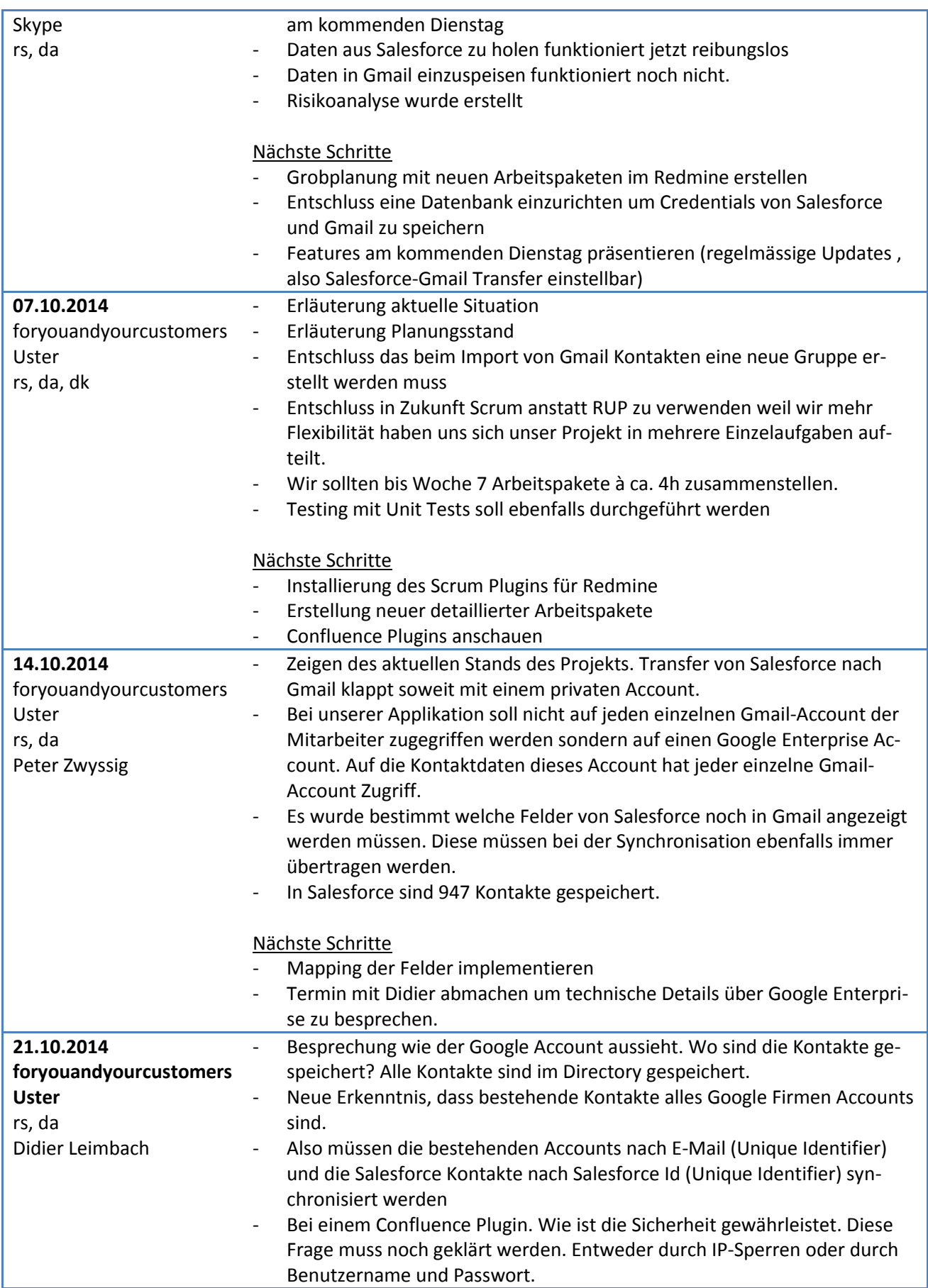

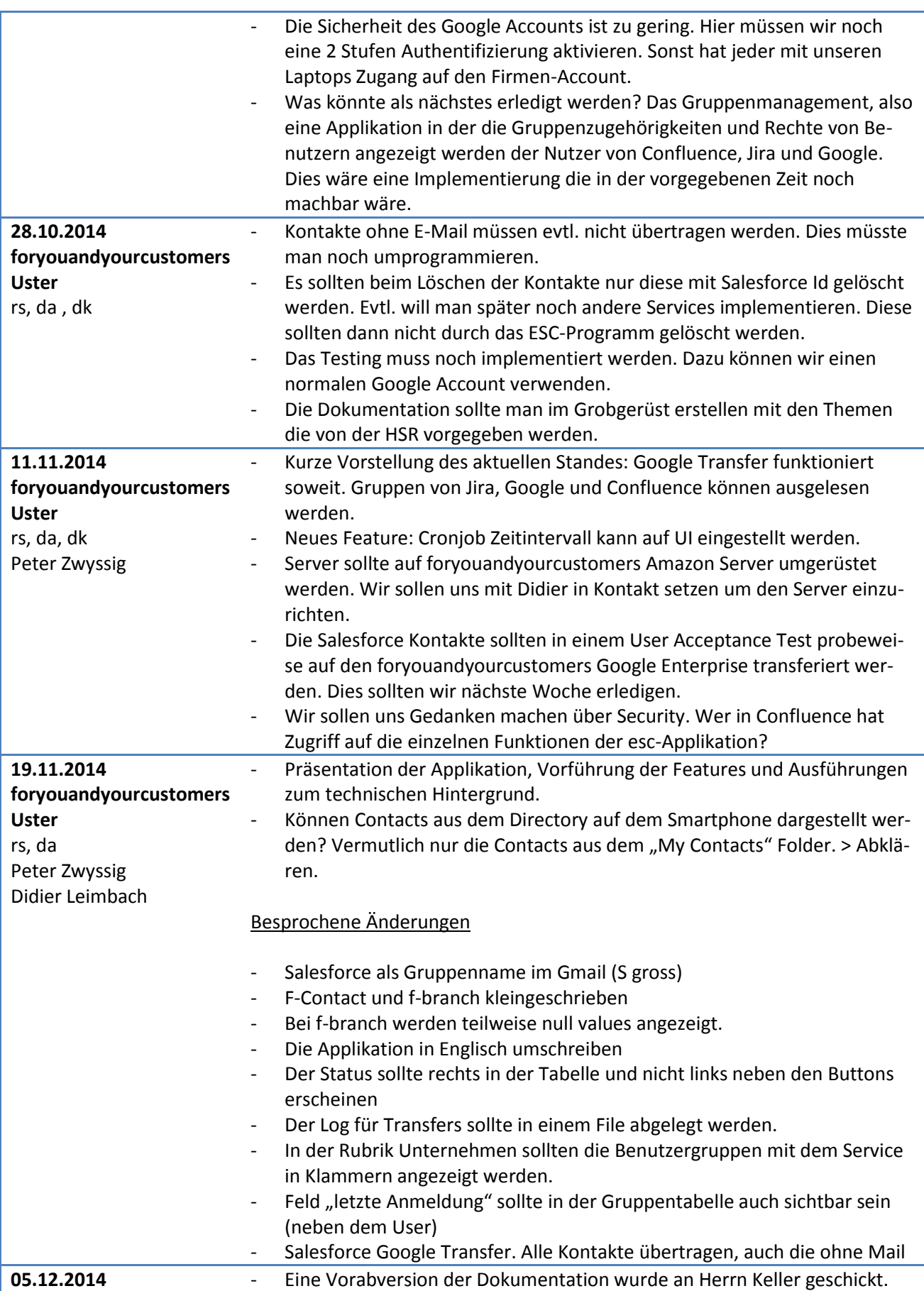

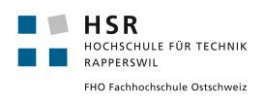

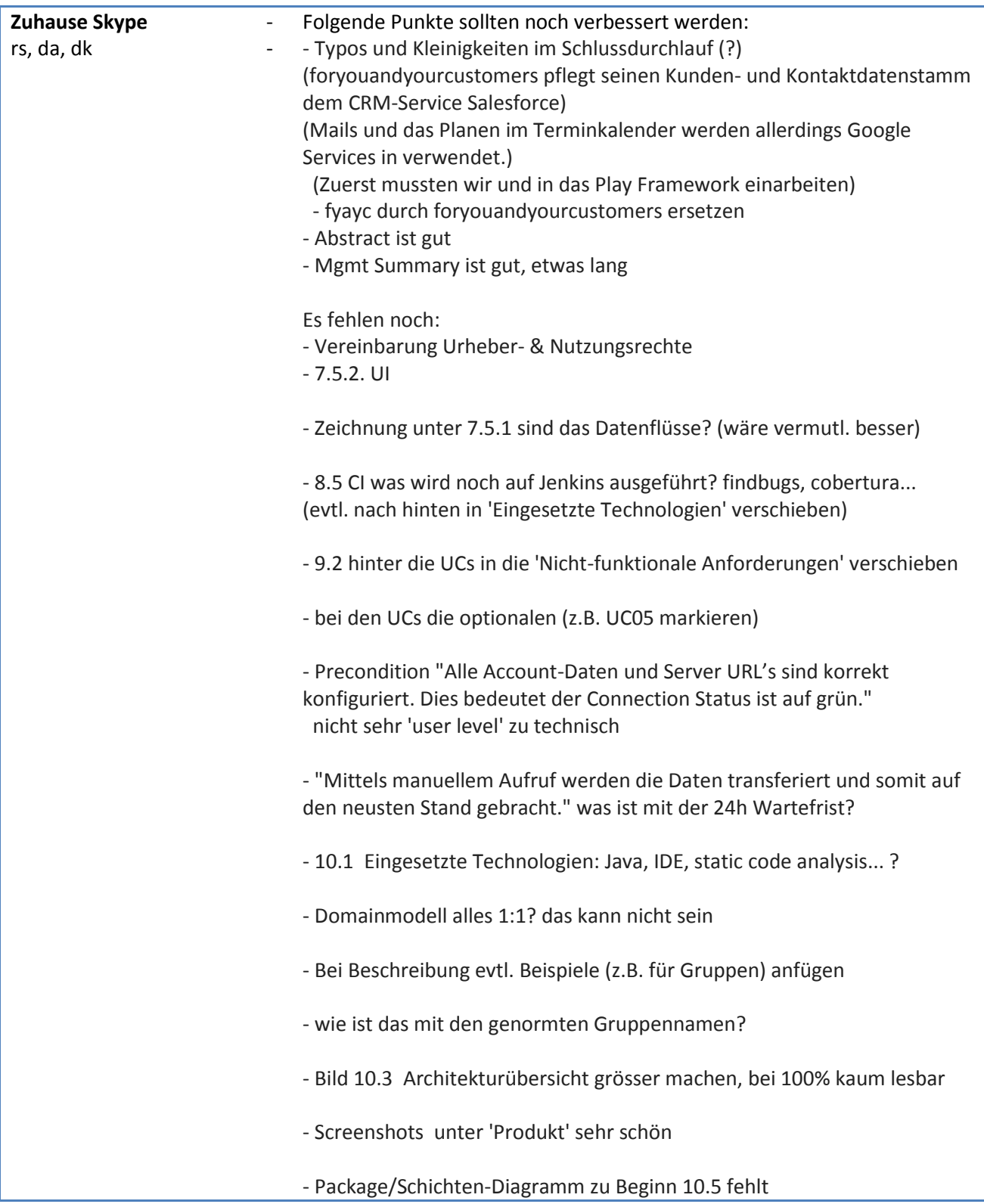

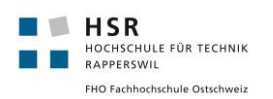

# <span id="page-49-0"></span>15. Glossar

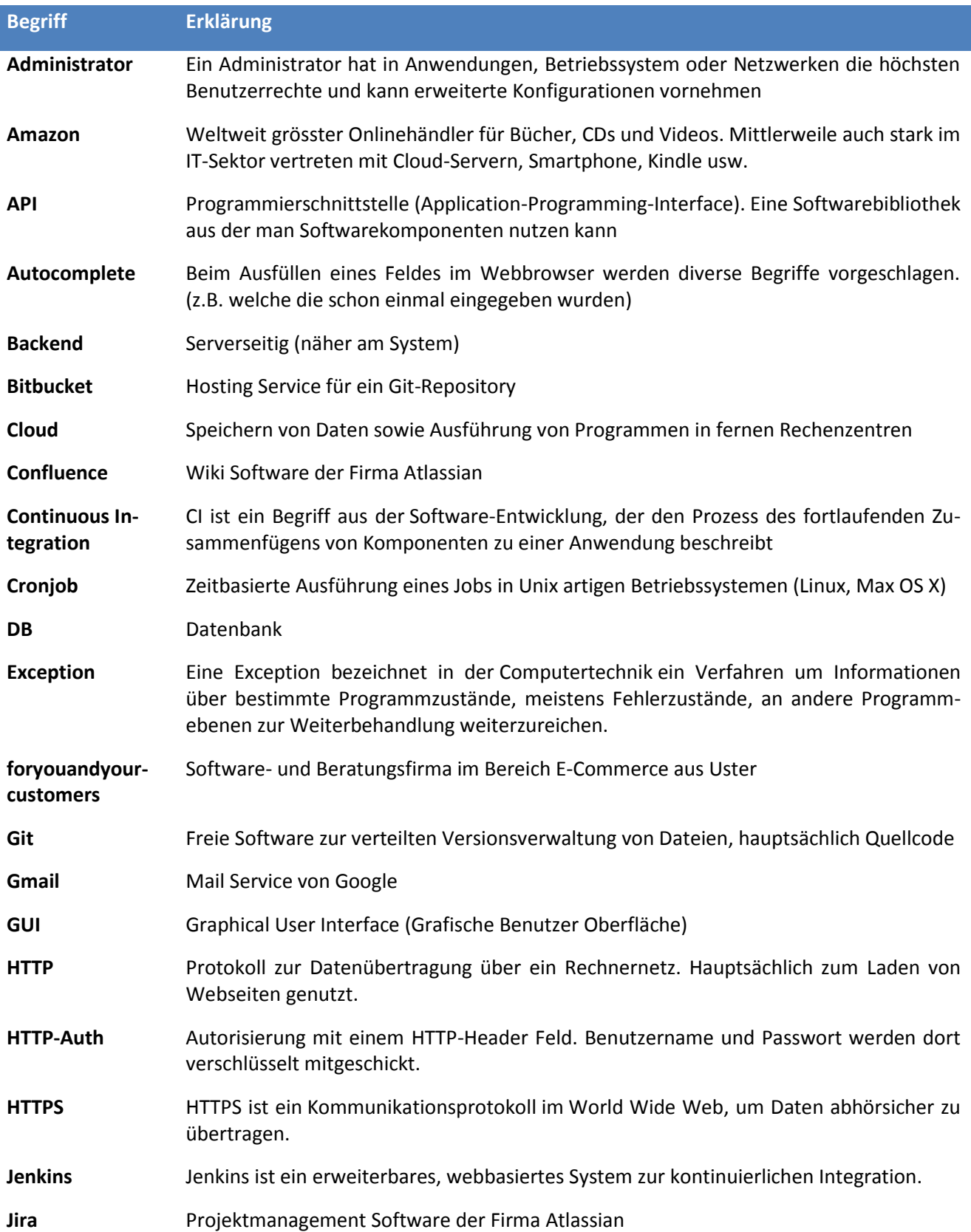

# foryouandyourcustomers

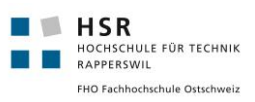

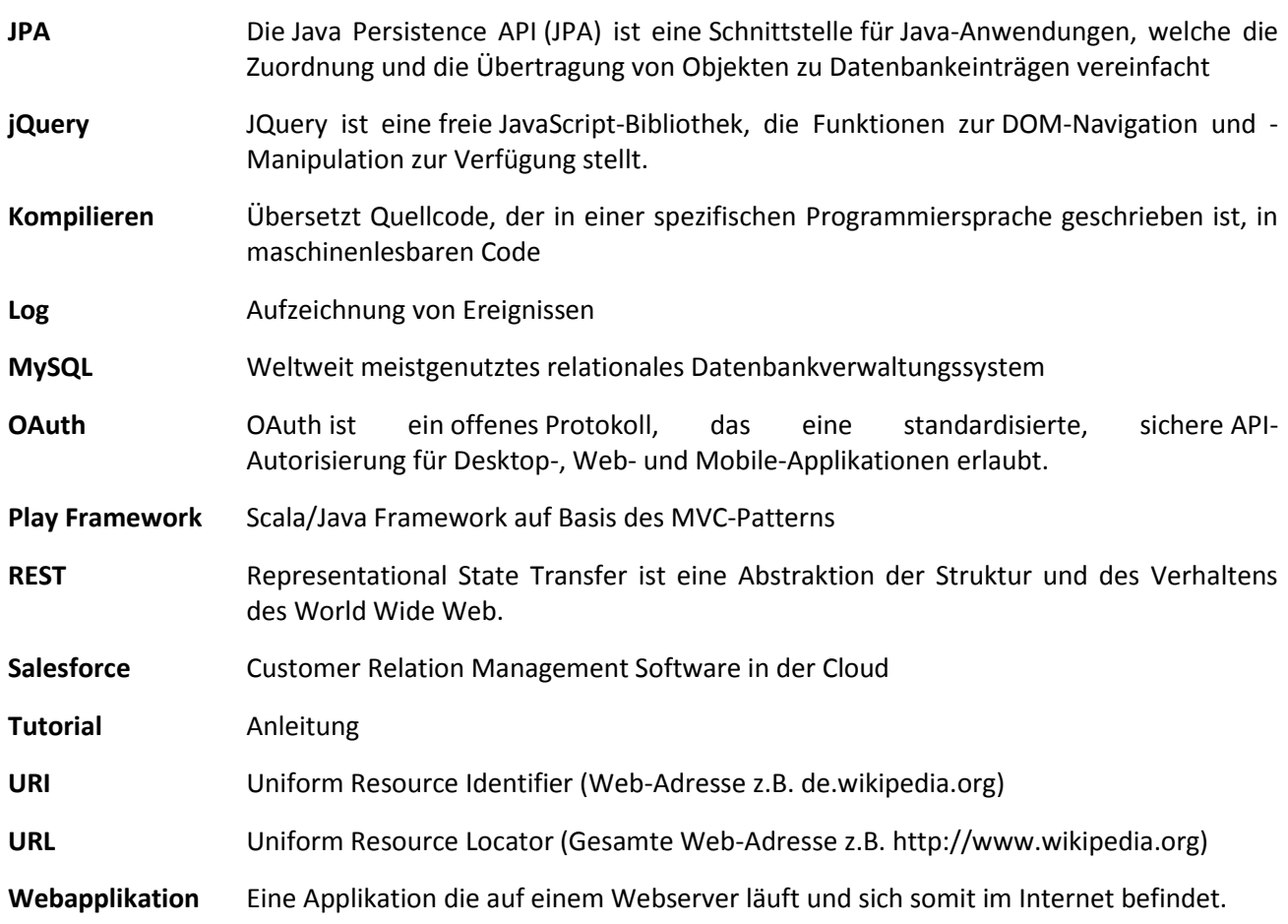

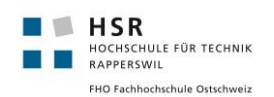

# <span id="page-51-0"></span>16. Literaturverzeichnis

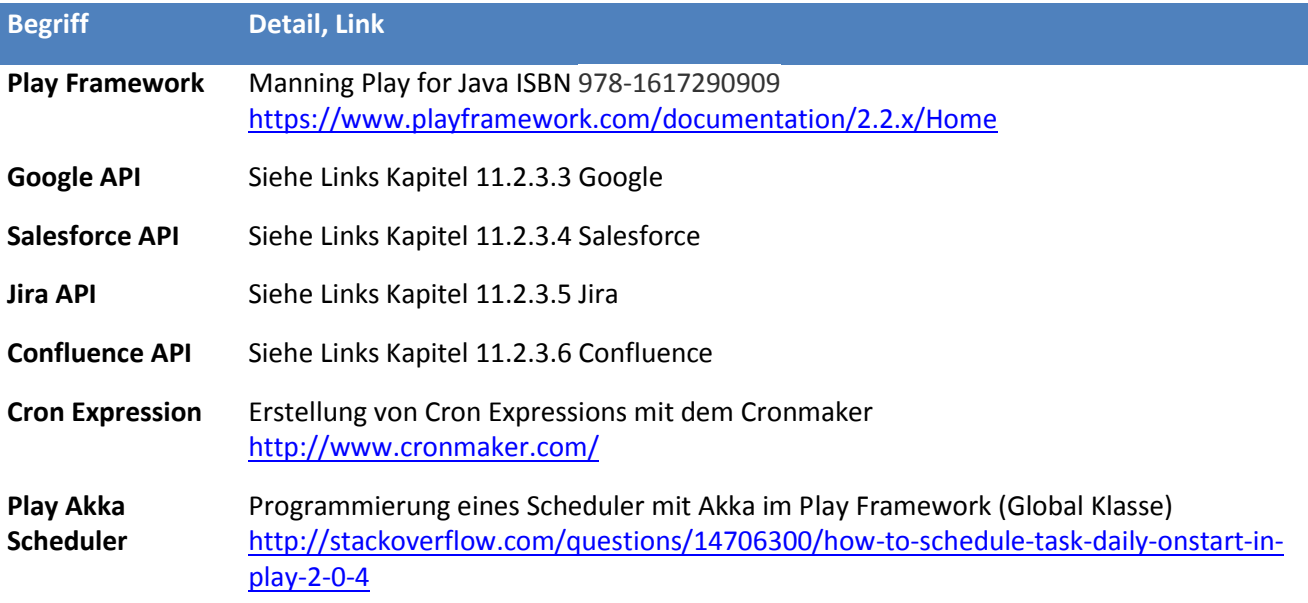

# <span id="page-51-1"></span>17. Abbildungsverzeichnis

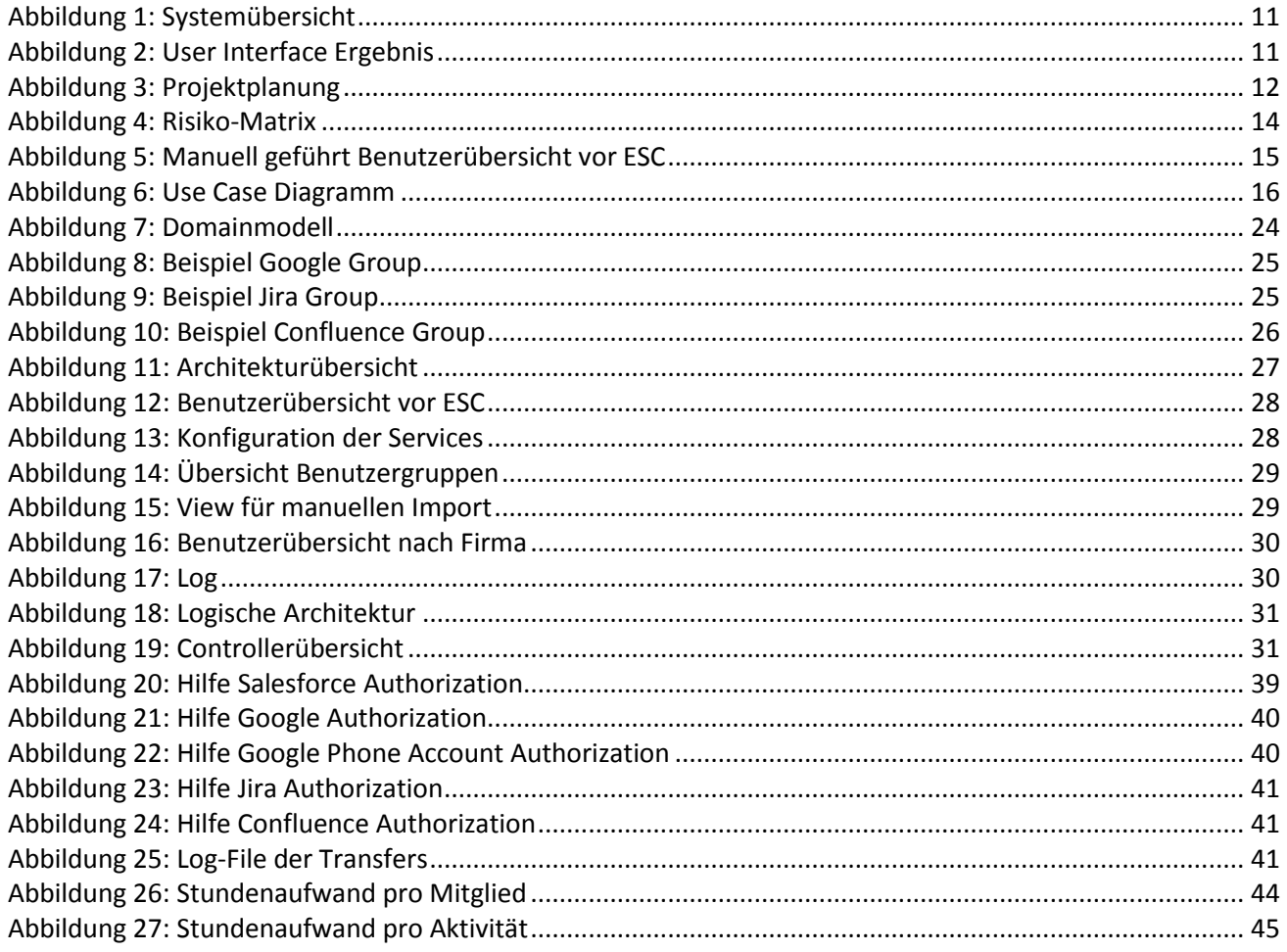